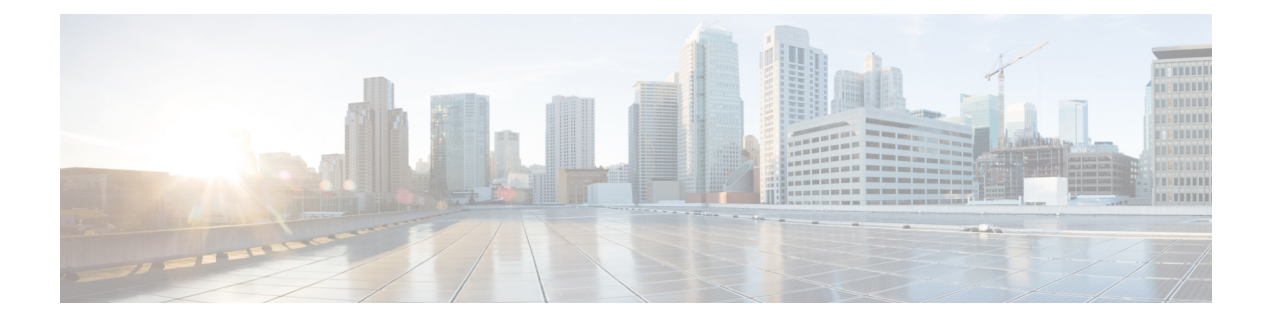

# **Configuring IGMP Snooping and Multicast VLAN Registration**

- Finding Feature [Information,](#page-0-0) on page 1
- [Prerequisites](#page-0-1) for Configuring IGMP Snooping and MVR, on page 1
- Restrictions for [Configuring](#page-1-0) IGMP Snooping and MVR, on page 2
- [Information](#page-2-0) About IGMP Snooping and MVR, on page 3
- How to [Configure](#page-11-0) IGMP Snooping and MVR, on page 12
- [Monitoring](#page-39-0) IGMP Snooping and MVR, on page 40
- [Configuration](#page-42-0) Examples for IGMP Snooping and MVR, on page 43
- Additional [References,](#page-45-0) on page 46

# <span id="page-0-0"></span>**Finding Feature Information**

Your software release may not support all the features documented in this module. For the latest caveats and feature information, see Bug [Search](https://tools.cisco.com/bugsearch/search) Tool and the release notes for your platform and software release. To find information about the features documented in this module, and to see a list of the releases in which each feature is supported, see the feature information table.

Use Cisco Feature Navigator to find information about platform support and Cisco software image support. To access Cisco Feature Navigator, go to [www.cisco.com/go/cfn.](http://www.cisco.com/go/cfn) An account on Cisco.com is not required.

# <span id="page-0-2"></span><span id="page-0-1"></span>**Prerequisites for Configuring IGMP Snooping and MVR**

## **Prerequisites for IGMP Snooping**

Observe these guidelines when configuring the IGMP snooping querier:

- Configure the VLAN in global configuration mode.
- Configure an IP address on the VLAN interface. When enabled, the IGMP snooping querier uses the IP address as the query source address.
- If there is no IP address configured on the VLAN interface, the IGMP snooping querier tries to use the configured global IP address for the IGMP querier. If there is no global IP address specified, the IGMP

querier tries to use the VLAN switch virtual interface (SVI) IP address (if one exists). If there is no SVI IP address, the switch uses the first available IP address configured on the switch. The first IP address available appearsin the output of the **show ipinterface** privileged EXEC command. The IGMPsnooping querier does not generate an IGMP general query if it cannot find an available IP address on the switch.

- The IGMP snooping querier supports IGMP Versions 1 and 2.
- When administratively enabled, the IGMP snooping querier moves to the nonquerier state if it detects the presence of a multicast router in the network.
- When it is administratively enabled, the IGMP snooping querier moves to the operationally disabled state under these conditions:
	- IGMP snooping is disabled in the VLAN.
	- PIM is enabled on the SVI of the corresponding VLAN.

#### **Related Topics**

[Configuring](#page-24-0) the IGMP Snooping Querier , on page 25 IGMP [Snooping](#page-2-1), on page 3

# <span id="page-1-1"></span><span id="page-1-0"></span>**Restrictions for Configuring IGMP Snooping and MVR**

## **Restrictions for IGMP Snooping**

The following are the restrictions for IGMP snooping:

- IGMPv3 join and leave messages are not supported on switches running IGMP filtering or Multicast VLAN registration (MVR).
- IGMP report suppression is supported only when the multicast query has IGMPv1 and IGMPv2 reports. This feature is not supported when the query includes IGMPv3 reports.
- The IGMP configurable leave time is only supported on hosts running IGMP Version 2. IGMP version 2 is the default version for the switch.

The actual leave latency in the network is usually the configured leave time. However, the leave time might vary around the configured time, depending on real-time CPU load conditions, network delays and the amount of traffic sent through the interface.

• The IGMP throttling action restriction can be applied only to Layer 2 ports. You can use **ip igmp max-groups action replace** interface configuration command on a logical EtherChannel interface but cannot use it on ports that belong to an EtherChannel port group.

When the maximum group limitation isset to the default (no maximum), entering the **ipigmp max-groups action** {**deny** | **replace**} command has no effect.

If you configure the throttling action and set the maximum group limitation after an interface has added multicast entries to the forwarding table, the forwarding-table entries are either aged out or removed, depending on the throttling action.

#### **Related Topics**

IGMP [Versions,](#page-3-0) on page 4

[Configuring](#page-32-0) IGMP Profiles , on page 33 [Applying](#page-34-0) IGMP Profiles , on page 35 Setting the [Maximum](#page-36-0) Number of IGMP Groups , on page 37 [Configuring](#page-37-0) the IGMP Throttling Action , on page 38 IGMP Filtering and [Throttling,](#page-9-0) on page 10

### **Restrictions for MVR**

The following are restrictions for MVR:

- Only Layer 2 ports participate in MVR. You must configure ports as MVR receiver ports.
- Only one MVR multicast VLAN per switch or switch stack is supported.
- Receiver ports can only be access ports; they cannot be trunk ports. Receiver ports on a switch can be in different VLANs, but should not belong to the multicast VLAN.
- The maximum number of multicast entries (MVR group addresses) that can be configured on a switch (that is, the maximum number of television channels that can be received) is 256.
- MVR multicast data received in the source VLAN and leaving from receiver ports has its time-to-live (TTL) decremented by 1 in the switch.
- Because MVR on the switch uses IP multicast addresses instead of MAC multicast addresses, alias IP multicast addresses are allowed on the switch. However, if the switch is interoperating with Catalyst 3550 or Catalyst 3500 XL switches, you should not configure IPaddresses that alias between themselves or with the reserved IP multicast addresses (in the range 224.0.0.xxx).
- MVR data received on an MVR receiver port is not forwarded to MVR source ports.
- MVR does not support IGMPv3 messages.

## <span id="page-2-1"></span><span id="page-2-0"></span>**Information About IGMP Snooping and MVR**

### **IGMP Snooping**

Layer 2 switches can use IGMP snooping to constrain the flooding of multicast traffic by dynamically configuring Layer 2 interfaces so that multicast traffic is forwarded to only those interfaces associated with IP multicast devices. As the name implies, IGMP snooping requires the LAN switch to snoop on the IGMP transmissions between the host and the router and to keep track of multicast groups and member ports. When the switch receives an IGMP report from a host for a particular multicast group, the switch adds the host port number to the forwarding table entry; when it receives an IGMP Leave Group message from a host, it removes the host port from the table entry. It also periodically deletes entries if it does not receive IGMP membership reports from the multicast clients.

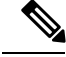

**Note** For more information on IP multicast and IGMP, see RFC 1112 and RFC 2236.

The multicast router ) sends out periodic general queries to all VLANs. All hosts interested in this multicast traffic send join requests and are added to the forwarding table entry. The switch creates one entry per VLAN in the IGMP snooping IP multicast forwarding table for each group from which it receives an IGMP join request.

The switch supports IP multicast group-based bridging, instead of MAC-addressed based groups. With multicast MAC address-based groups, if an IP address being configured translates (aliases) to a previously configured MAC address or to any reserved multicast MAC addresses(in the range 224.0.0.xxx), the command fails. Because the switch uses IP multicast groups, there are no address aliasing issues.

The IP multicast groups learned through IGMP snooping are dynamic. However, you can statically configure multicast groups by using the **ip igmp snooping vlan** *vlan-id* **static** *ip\_address* **interface** *interface-id* global configuration command. If you specify group membership for a multicast group addressstatically, yoursetting supersedes any automatic manipulation by IGMP snooping. Multicast group membership lists can consist of both user-defined and IGMP snooping-learned settings.

You can configure an IGMP snooping querier to support IGMP snooping in subnets without multicast interfaces because the multicast traffic does not need to be routed.

If a port spanning-tree, a port group, or a VLAN ID change occurs, the IGMP snooping-learned multicast groups from this port on the VLAN are deleted.

These sections describe IGMP snooping characteristics:

#### **Related Topics**

[Configuring](#page-24-0) the IGMP Snooping Querier , on page 25 [Prerequisites](#page-0-2) for IGMP Snooping, on page 1 Example: Setting the IGMP [Snooping](#page-43-0) Querier Source Address, on page 44 Example: Setting the IGMP Snooping Querier [Maximum](#page-43-1) Response Time, on page 44 Example: Setting the IGMP [Snooping](#page-43-2) Querier Timeout, on page 44 Example: Setting the IGMP [Snooping](#page-43-3) Querier Feature, on page 44

#### <span id="page-3-0"></span>**IGMP Versions**

The switch supports IGMP version 1, IGMP version 2, and IGMP version 3. These versions are interoperable on the switch. For example, if IGMP snooping is enabled and the querier's version is IGMPv2, and the switch receives an IGMPv3 report from a host, then the switch can forward the IGMPv3 report to the multicast router.

An IGMPv3 switch can receive messages from and forward messages to a device running the Source Specific Multicast (SSM) feature.

#### **Related Topics**

[Restrictions](#page-1-1) for IGMP Snooping, on page 2

#### <span id="page-3-1"></span>**Joining a Multicast Group**

#### **Figure 1: Initial IGMP Join Message**

When a host connected to the switch wants to join an IP multicast group and it is an IGMP version 2 client, it sends an unsolicited IGMP join message, specifying the IP multicast group to join. Alternatively, when the switch receives a general query from the router, it forwards the query to all ports in the VLAN. IGMP version 1 or version 2 hosts wanting to join the multicast group respond by sending a join message to the switch. The switch CPU creates a multicast forwarding-table entry for the group if it is not already present. The CPU also adds the interface where the join message was received to the forwarding-table entry. The host associated with that interface receives multicast traffic for that multicast group.

Ш

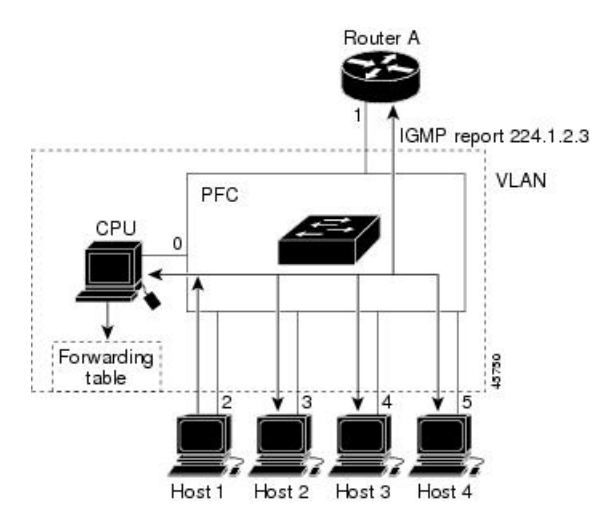

Router A sends a general query to the switch, which forwards the query to ports 2 through 5, all of which are members of the same VLAN. Host 1 wants to join multicast group 224.1.2.3 and multicasts an IGMP membership report (IGMP join message) to the group. The switch CPU uses the information in the IGMP report to set up a forwarding-table entry that includes the port numbers connected to Host 1 and to the router.

#### **Table 1: IGMP Snooping Forwarding Table**

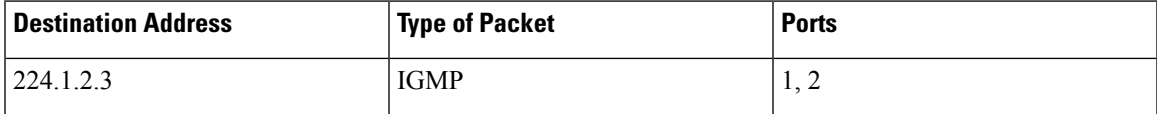

The switch hardware can distinguish IGMP information packets from other packets for the multicast group. The information in the table tells the switching engine to send frames addressed to the 224.1.2.3 multicast IP address that are not IGMP packets to the router and to the host that has joined the group.

#### **Figure 2: Second Host Joining <sup>a</sup> Multicast Group**

If another host (for example, Host 4) sends an unsolicited IGMP join message for the same group, the CPU receives that message and adds the port number of Host 4 to the forwarding table. Because the forwarding table directs IGMP messages only to the CPU, the message is not flooded to other ports on the switch. Any known multicast traffic is forwarded to the group and not to the CPU.

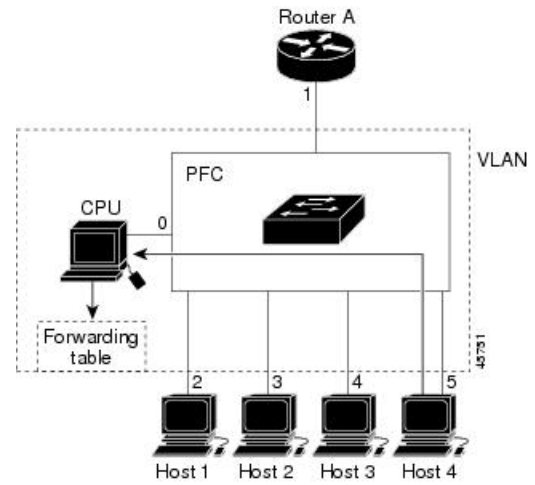

#### **Table 2: Updated IGMP Snooping Forwarding Table**

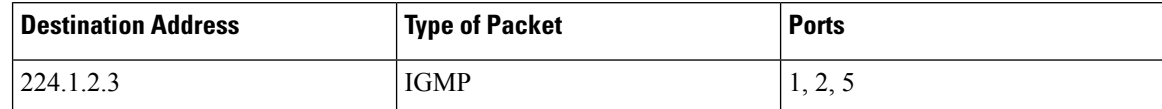

#### **Related Topics**

[Configuring](#page-16-0) a Host Statically to Join a Group , on page 17 Example: [Configuring](#page-42-1) a Host Statically to Join a Group, on page 43

#### **Leaving a Multicast Group**

The router sends periodic multicast general queries, and the switch forwards these queries through all ports in the VLAN. Interested hosts respond to the queries. If at least one host in the VLAN wants to receive multicast traffic, the router continues forwarding the multicast traffic to the VLAN. The switch forwards multicast group traffic only to those hosts listed in the forwarding table for that IP multicast group maintained by IGMP snooping.

When hosts want to leave a multicast group, they can silently leave, or they can send a leave message. When the switch receives a leave message from a host, it sends a group-specific query to learn if any other devices connected to that interface are interested in traffic for the specific multicast group. The switch then updates the forwarding table for that MAC group so that only those hosts interested in receiving multicast traffic for the group are listed in the forwarding table. If the router receives no reports from a VLAN, it removes the group for the VLAN from its IGMP cache.

#### <span id="page-5-0"></span>**Immediate Leave**

The switch uses IGMP snooping Immediate Leave to remove from the forwarding table an interface that sends a leave message without the switch sending group-specific queries to the interface. The VLAN interface is pruned from the multicast tree for the multicast group specified in the original leave message. Immediate Leave ensures optimal bandwidth management for all hosts on a switched network, even when multiple multicast groups are simultaneously in use.

Immediate Leave is only supported on IGMP version 2 hosts. IGMP version 2 is the default version for the switch.

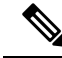

You should use the Immediate Leave feature only on VLANs where a single host is connected to each port. If Immediate Leave is enabled on VLANs where more than one host is connected to a port, some hosts may be dropped inadvertently. **Note**

#### **Related Topics**

Enabling IGMP [Immediate](#page-17-0) Leave , on page 18 Example: Enabling IGMP [Immediate](#page-42-2) Leave, on page 43

#### <span id="page-5-1"></span>**IGMP Configurable-Leave Timer**

You can configure the time that the switch waits after sending a group-specific query to determine if hosts are still interested in a specific multicast group. The IGMP leave response time can be configured from 100 to 32767 milliseconds.

[Configuring](#page-19-0) the IGMP Leave Timer , on page 20

#### <span id="page-6-2"></span>**IGMP Report Suppression**

Ш

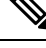

IGMP report suppression is supported only when the multicast query has IGMPv1 and IGMPv2 reports. This feature is not supported when the query includes IGMPv3 reports. **Note**

The switch uses IGMP report suppression to forward only one IGMP report per multicast router query to multicast devices. When IGMP report suppression is enabled (the default), the switch sends the first IGMP report from all hosts for a group to all the multicast routers. The switch does not send the remaining IGMP reports for the group to the multicast routers. This feature prevents duplicate reports from being sent to the multicast devices.

If the multicast router query includes requests only for IGMPv1 and IGMPv2 reports, the switch forwards only the first IGMPv1 or IGMPv2 report from all hosts for a group to all the multicast routers.

If the multicast router query also includes requests for IGMPv3 reports, the switch forwards all IGMPv1, IGMPv2, and IGMPv3 reports for a group to the multicast devices.

If you disable IGMP report suppression, all IGMP reports are forwarded to the multicast routers.

#### **Related Topics**

Disabling IGMP Report [Suppression](#page-26-0) , on page 27

#### <span id="page-6-1"></span>**Default IGMP Snooping Configuration**

This table displays the default IGMP snooping configuration for the switch.

#### **Table 3: Default IGMP Snooping Configuration**

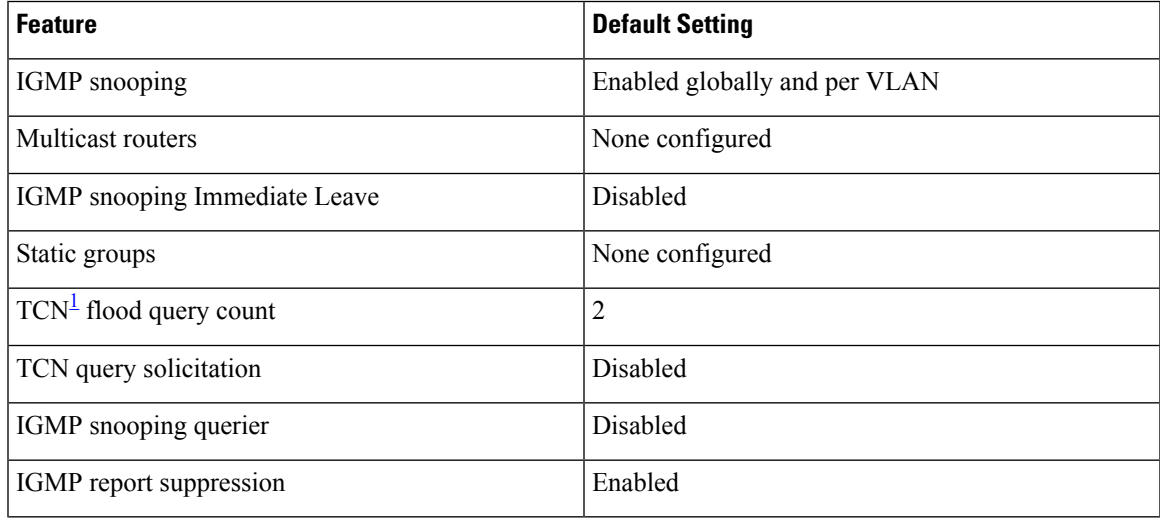

<span id="page-6-0"></span> $1 \text{ (1) } TCN = \text{Topology Change Notification}$ 

#### **Related Topics**

Enabling or [Disabling](#page-11-1) IGMP Snooping on a Switch , on page 12

Enabling or [Disabling](#page-12-0) IGMP Snooping on a VLAN Interface, on page 13

### **Multicast VLAN Registration**

Multicast VLAN Registration (MVR) is designed for applications using wide-scale deployment of multicast traffic across an Ethernet ring-based service-provider network (for example, the broadcast of multiple television channels over a service-provider network). MVR allows a subscriber on a port to subscribe and unsubscribe to a multicast stream on the network-wide multicast VLAN. It allows the single multicast VLAN to be shared in the network while subscribers remain in separate VLANs. MVR provides the ability to continuously send multicast streams in the multicast VLAN, but to isolate the streams from the subscriber VLANs for bandwidth and security reasons.

These sections describe MVR:

#### **MVR and IGMP**

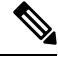

**Note** MVR can coexist with IGMP snooping on a switch.

MVR assumes that subscriber ports subscribe and unsubscribe (join and leave) these multicast streams by sending out IGMP join and leave messages. These messages can originate from an IGMP version-2-compatible host with an Ethernet connection. Although MVR operates on the underlying method of IGMP snooping, the two features operate independently of each other. One can be enabled or disabled without affecting the behavior of the other feature. However, if IGMP snooping and MVR are both enabled, MVR reacts only to join and leave messages from multicast groups configured under MVR. Join and leave messages from all other multicast groups are managed by IGMP snooping.

The switch CPU identifies the MVR IP multicast streams and their associated IP multicast group in the switch forwarding table, intercepts the IGMP messages, and modifies the forwarding table to include or remove the subscriber as a receiver of the multicast stream, even though the receivers might be in a different VLAN from the source. This forwarding behavior selectively allows traffic to cross between different VLANs.

#### **Modes of Operation**

You can set the switch for compatible or dynamic mode of MVR operation:

- In compatible mode, multicast data received by MVR hosts is forwarded to all MVR data ports, regardless of MVR host membership on those ports. The multicast data is forwarded only to those receiver ports that MVR hosts have joined, either by IGMP reports or by MVR static configuration. IGMP reports received from MVR hosts are never forwarded from MVR data ports that were configured in the switch.
- In dynamic mode, multicast data received by MVR hosts on the switch is forwarded from only those MVR data and client ports that the MVR hosts have joined, either by IGMP reports or by MVR static configuration. Any IGMP reports received from MVR hosts are also forwarded from all the MVR data ports in the host. This eliminates using unnecessary bandwidth on MVR data port links, which occurs when the switch runs in compatible mode.

Ш

#### **MVR in a Multicast Television Application**

In a multicast television application, a PC or a television with a set-top box can receive the multicast stream. Multiple set-top boxes or PCs can be connected to one subscriber port, which is a switch port configured as an MVR receiver port.

#### **Figure 3: Multicast VLAN Registration Example**

The following is an example

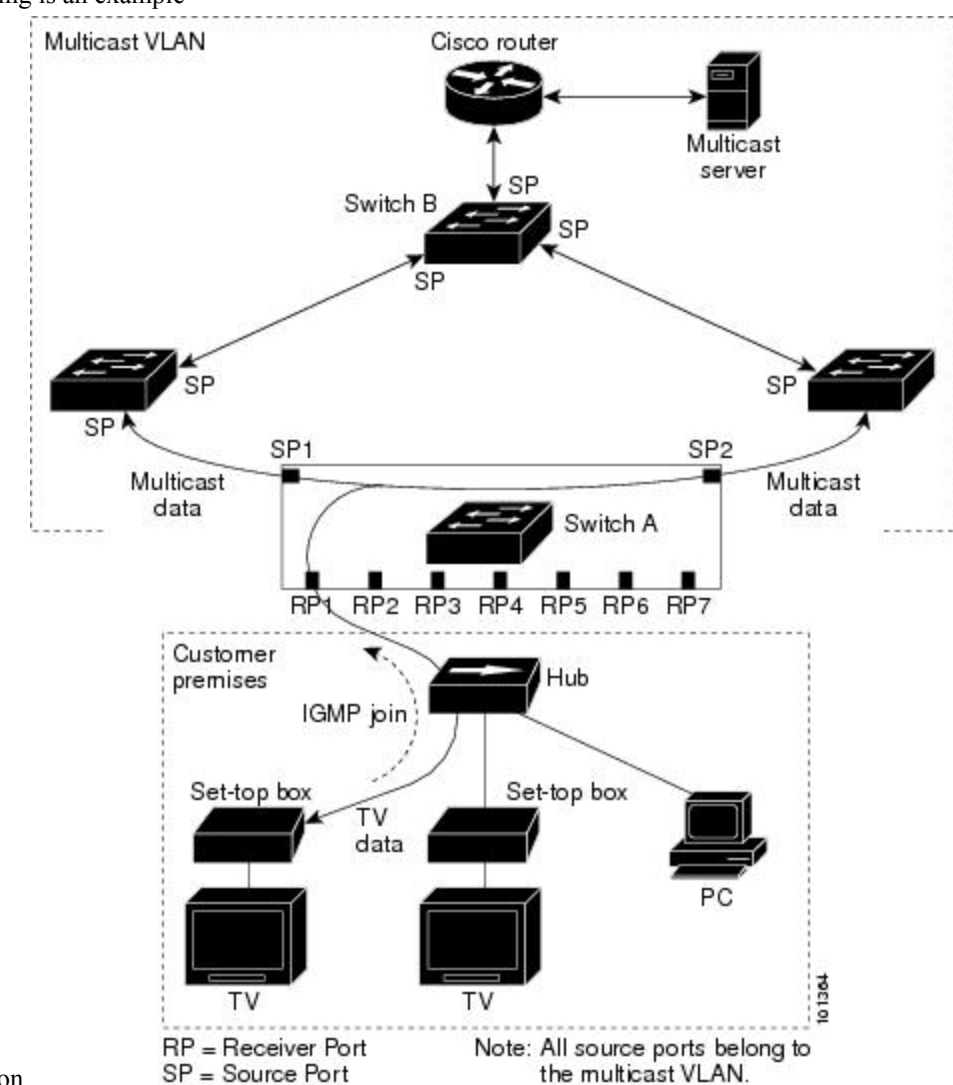

configuration.

In this example configuration, DHCP assigns an IP address to the set-top box or the PC. When a subscriber selects a channel, the set-top box or PC sends an IGMP report to Switch A to join the appropriate multicast. If the IGMP report matches one of the configured IP multicast group addresses, the switch CPU modifies the hardware address table to include this receiver port and VLAN as a forwarding destination of the specified multicast stream when it is received from the multicast VLAN. Uplink ports that send and receive multicast data to and from the multicast VLAN are called MVR source ports.

When a subscriber changes channels or turns off the television, the set-top box sends an IGMP leave message for the multicast stream. The switch CPU sends a MAC-based general query through the receiver port VLAN.

If there is another set-top box in the VLAN still subscribing to this group, that set-top box must respond within the maximum response time specified in the query. If the CPU does not receive a response, it eliminates the receiver port as a forwarding destination for this group.

Without Immediate Leave, when the switch receives an IGMP leave message from a subscriber on a receiver port, it sends out an IGMP query on that port and waits for IGMP group membership reports. If no reports are received in a configured time period, the receiver port is removed from multicast group membership. With Immediate Leave, an IGMP query is not sent from the receiver port on which the IGMP leave was received. As soon as the leave message is received, the receiver port is removed from multicast group membership, which speeds up leave latency. Enable the Immediate-Leave feature only on receiver ports to which a single receiver device is connected.

MVR eliminates the need to duplicate television-channel multicast traffic for subscribers in each VLAN. Multicast traffic for all channels is only sent around the VLAN trunk once—only on the multicast VLAN. The IGMPleave and join messages are in the VLAN to which the subscriber port is assigned. These messages dynamically register for streams of multicast traffic in the multicast VLAN on the Layer 3 device. The access layer switch, Switch A, modifies the forwarding behavior to allow the traffic to be forwarded from the multicast VLAN to the subscriber port in a different VLAN, selectively allowing traffic to cross between two VLANs.

IGMP reports are sent to the same IP multicast group address as the multicast data. The Switch A CPU must capture all IGMP join and leave messages from receiver ports and forward them to the multicast VLAN of the source (uplink) port, based on the MVR mode.

#### **Default MVR Configuration**

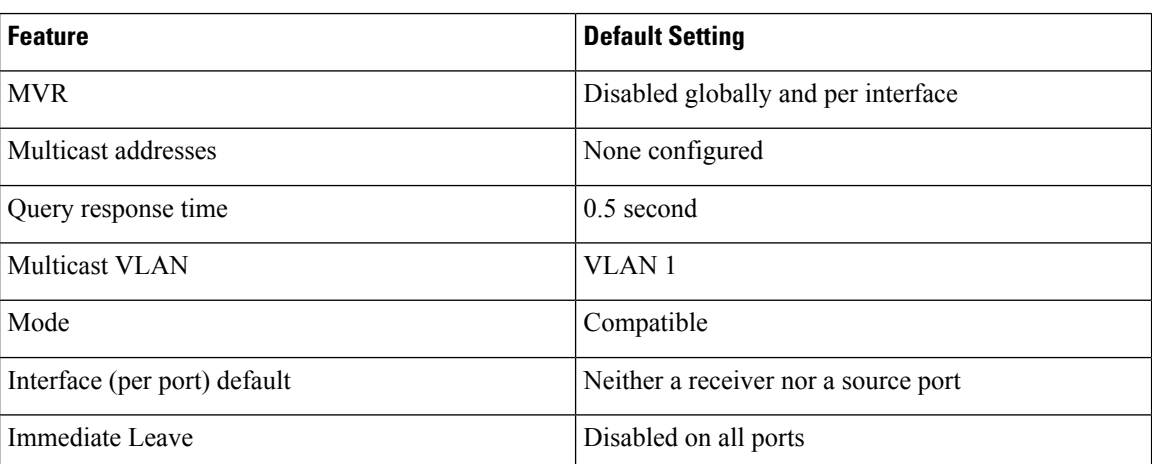

**Table 4: Default MVR Configuration**

## <span id="page-9-0"></span>**IGMP Filtering and Throttling**

In some environments, for example, metropolitan or multiple-dwelling unit (MDU) installations, you might want to control the set of multicast groups to which a user on a switch port can belong. You can control the distribution of multicast services, such as IP/TV, based on some type of subscription or service plan. You might also want to limit the number of multicast groups to which a user on a switch port can belong.

With the IGMP filtering feature, you can filter multicast joins on a per-port basis by configuring IP multicast profiles and associating them with individual switch ports. An IGMP profile can contain one or more multicast groups and specifies whether access to the group is permitted or denied. If an IGMP profile denying access to a multicast group is applied to a switch port, the IGMP join report requesting the stream of IP multicast

traffic is dropped, and the port is not allowed to receive IP multicast traffic from that group. If the filtering action permits access to the multicast group, the IGMP report from the port is forwarded for normal processing. You can also set the maximum number of IGMP groups that a Layer 2 interface can join.

IGMP filtering controls only group-specific query and membership reports, including join and leave reports. It does not control general IGMP queries. IGMP filtering has no relationship with the function that directs the forwarding of IP multicast traffic. The filtering feature operates in the same manner whether CGMP or MVR is used to forward the multicast traffic.

IGMP filtering applies only to the dynamic learning of IP multicast group addresses, not static configuration.

With the IGMP throttling feature, you can set the maximum number of IGMP groups that a Layer 2 interface can join. If the maximum number of IGMP groups is set, the IGMP snooping forwarding table contains the maximum number of entries, and the interface receives an IGMP join report, you can configure an interface to drop the IGMP report or to replace the randomly selected multicast entry with the received IGMP report.

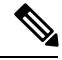

**Note** IGMPv3 join and leave messages are not supported on switches running IGMP filtering.

#### **Related Topics**

[Configuring](#page-32-0) IGMP Profiles , on page 33 [Applying](#page-34-0) IGMP Profiles , on page 35 Setting the [Maximum](#page-36-0) Number of IGMP Groups , on page 37 [Configuring](#page-37-0) the IGMP Throttling Action , on page 38 [Restrictions](#page-1-1) for IGMP Snooping, on page 2

#### **Default IGMP Filtering and Throttling Configuration**

This table displays the default IGMP filtering and throttling configuration for the switch.

#### **Table 5: Default IGMP Filtering Configuration**

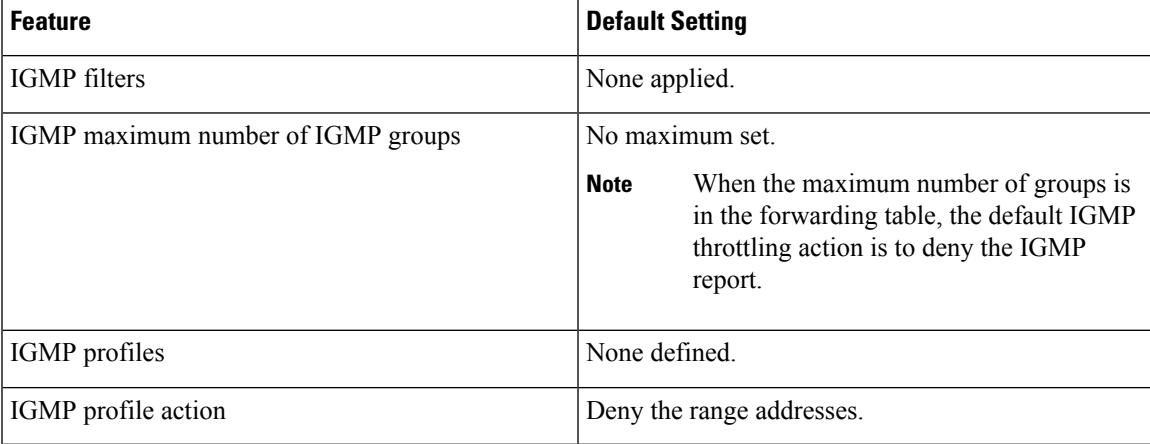

# <span id="page-11-0"></span>**How to Configure IGMP Snooping and MVR**

## <span id="page-11-1"></span>**Enabling or Disabling IGMP Snooping on a Switch**

When IGMP snooping is globally enabled or disabled, it is also enabled or disabled in all existing VLAN interfaces. IGMP snooping is enabled on all VLANs by default, but can be enabled and disabled on a per-VLAN basis.

Global IGMP snooping overrides the VLAN IGMP snooping. If global snooping is disabled, you cannot enable VLAN snooping. If global snooping is enabled, you can enable or disable VLAN snooping.

Follow these steps to globally enable IGMP snooping on the switch:

#### **SUMMARY STEPS**

- **1. enable**
- **2. configure terminal**
- **3. ip igmp snooping**
- **4. end**
- **5. copy running-config startup-config**

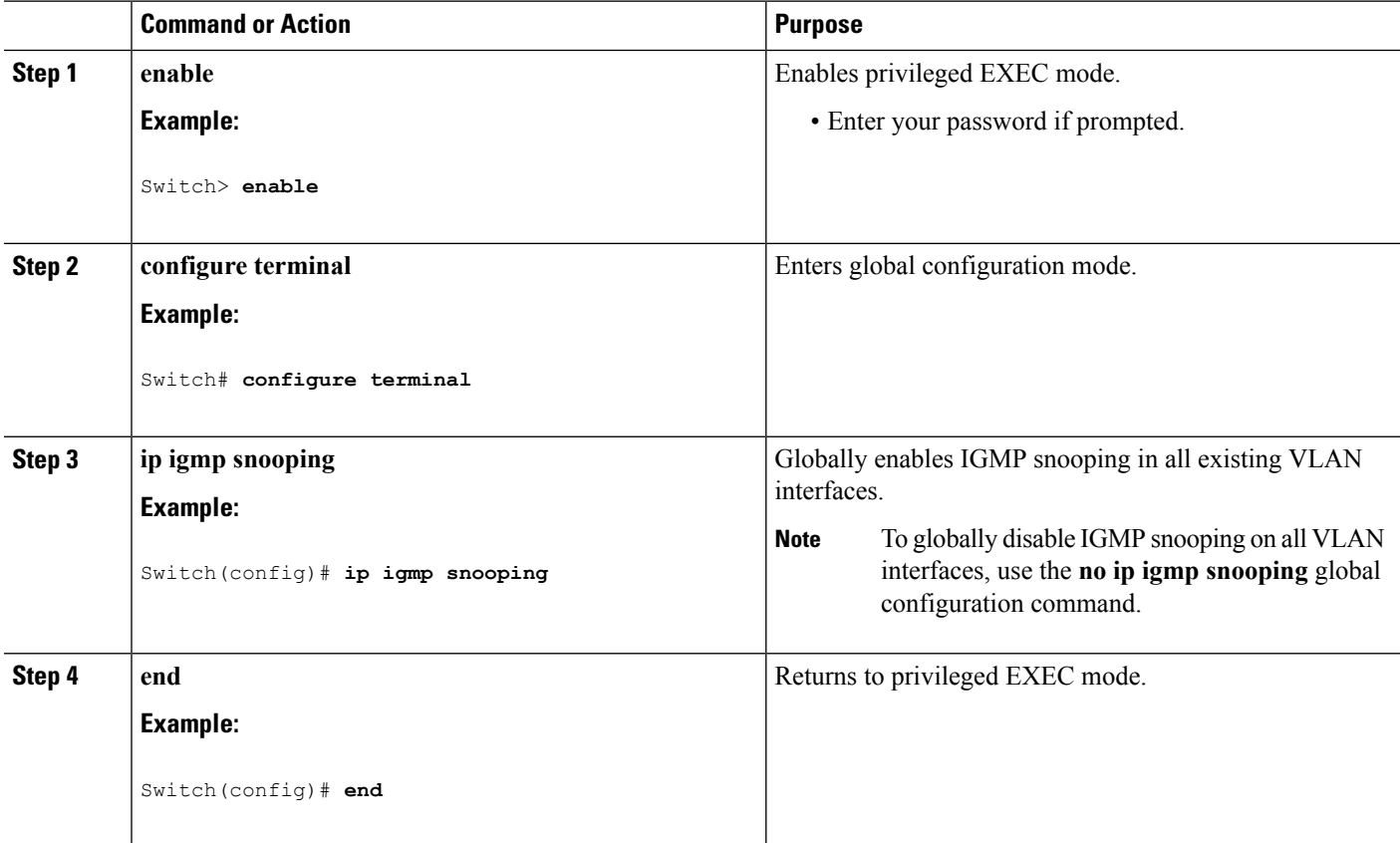

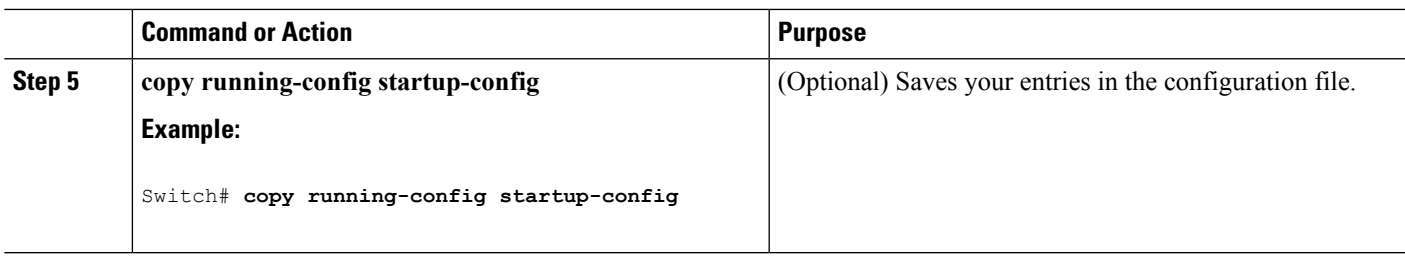

Default IGMP Snooping [Configuration,](#page-6-1) on page 7

## <span id="page-12-0"></span>**Enabling or Disabling IGMP Snooping on a VLAN Interface**

Follow these steps to enable IGMP snooping on a VLAN interface:

#### **SUMMARY STEPS**

- **1. enable**
- **2. configure terminal**
- **3. ip igmp snooping vlan** *vlan-id*
- **4. end**
- **5. copy running-config startup-config**

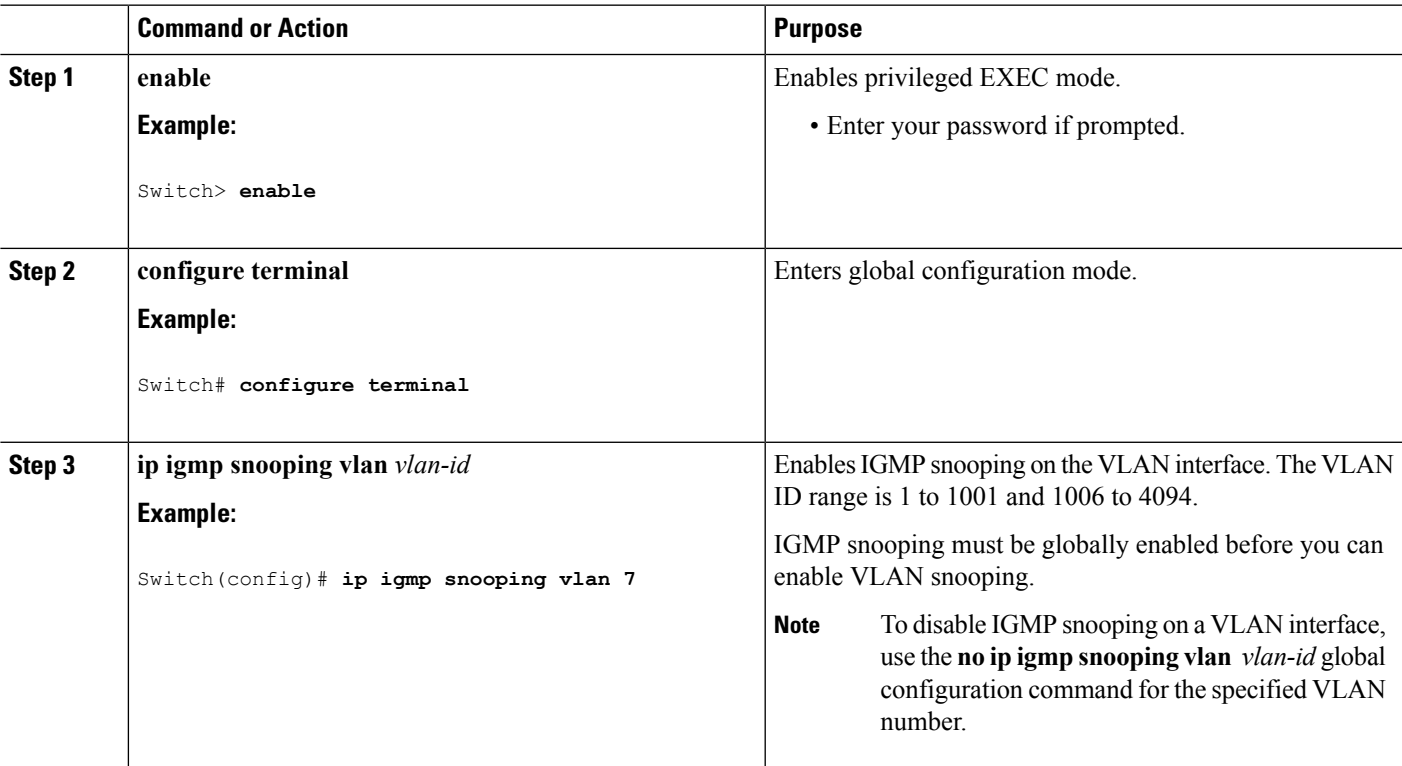

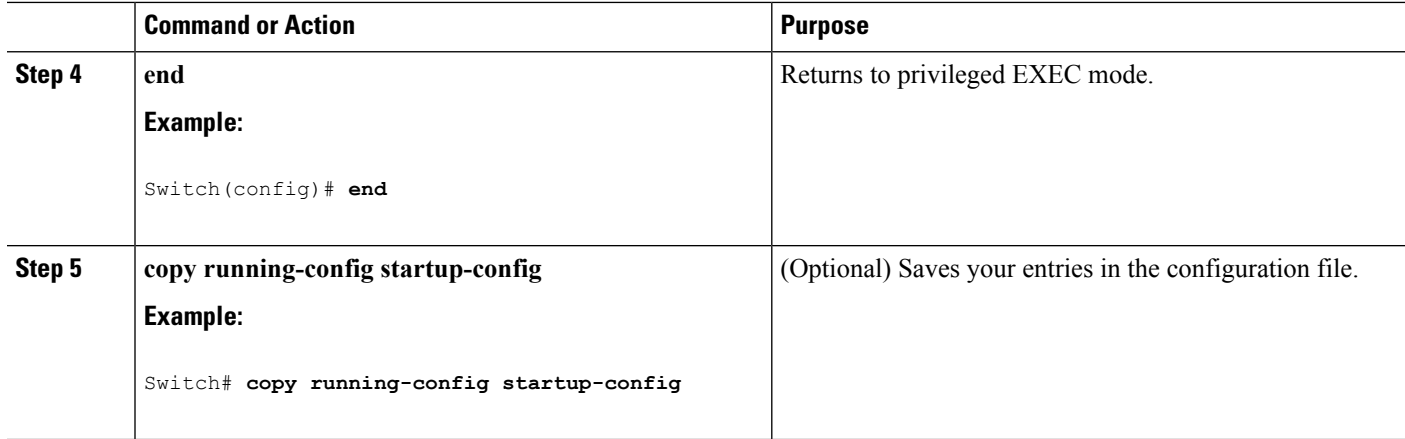

Default IGMP Snooping [Configuration](#page-6-1), on page 7

### **Setting the Snooping Method**

Multicast-capable router ports are added to the forwarding table for every Layer 2 multicast entry. The switch learns of the ports through one of these methods:

- Snooping on IGMP queries, Protocol-Independent Multicast (PIM) packets, and Distance Vector Multicast Routing Protocol (DVMRP) packets.
- Listening to Cisco Group Management Protocol (CGMP) packets from other routers.
- Statically connecting to a multicast router port using the **ipigmpsnooping mrouter** global configuration command.

You can configure the switch either to snoop on IGMP queries and PIM/DVMRP packets or to listen to CGMP self-join or proxy-join packets. By default, the switch snoops on PIM/DVMRP packets on all VLANs. To learn of multicast router ports through only CGMP packets, use the **ip igmp snooping vlan vlan-id mrouter learn cgmp** global configuration command. When this command is entered, the router listens to only CGMP self-join and CGMP proxy-join packets and to no other CGMP packets. To learn of multicast router ports through only PIM-DVMRP packets, use the **ip igmp snooping vlan vlan-id mrouter learn pim-dvmrp** global configuration command.

If you want to use CGMP as the learning method and no multicast routers in the VLAN are CGMP proxy-enabled, you must enter the **ip cgmp router-only** command to dynamically access the router.

#### **SUMMARY STEPS**

- **1. enable**
- **2. configure terminal**
- **3. ip igmp snooping vlan** *vlan-id* **mrouter learn** {**cgmp** | **pim-dvmrp** }
- **4. end**
- **5. show ip igmp snooping**
- **6. copy running-config startup-config**

#### **DETAILED STEPS**

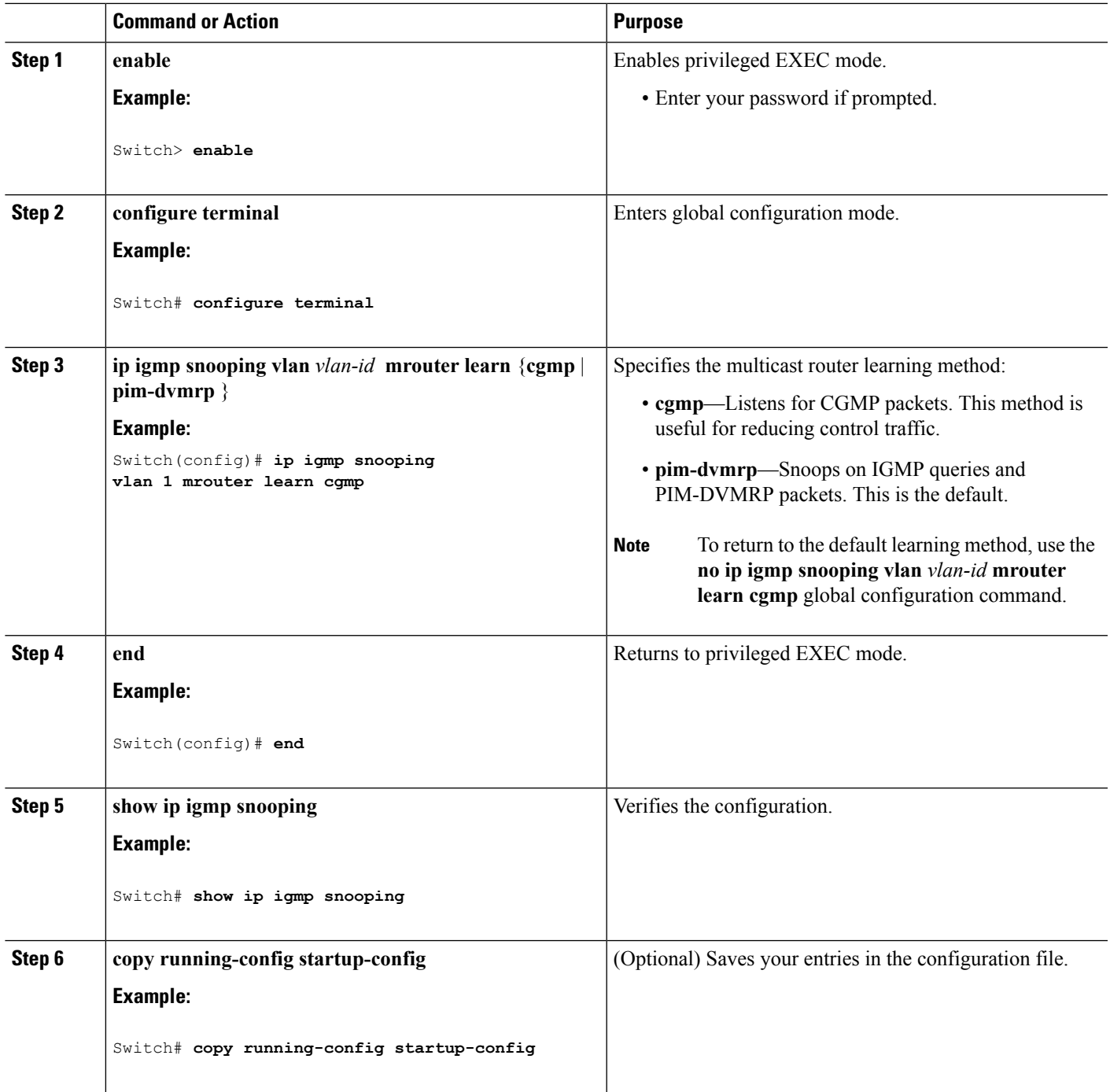

# <span id="page-14-0"></span>**Configuring a Multicast Router Port**

Perform these steps to add a multicast router port (enable a static connection to a multicast router) on the switch.

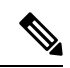

**Note** Static connections to multicast routers are supported only on switch ports.

#### **SUMMARY STEPS**

- **1. enable**
- **2. configure terminal**
- **3. ip igmp snooping vlan** *vlan-id* **mrouter interface** *interface-id*
- **4. end**
- **5. show ip igmp snooping mrouter** [**vlan** *vlan-id*]
- **6. copy running-config startup-config**

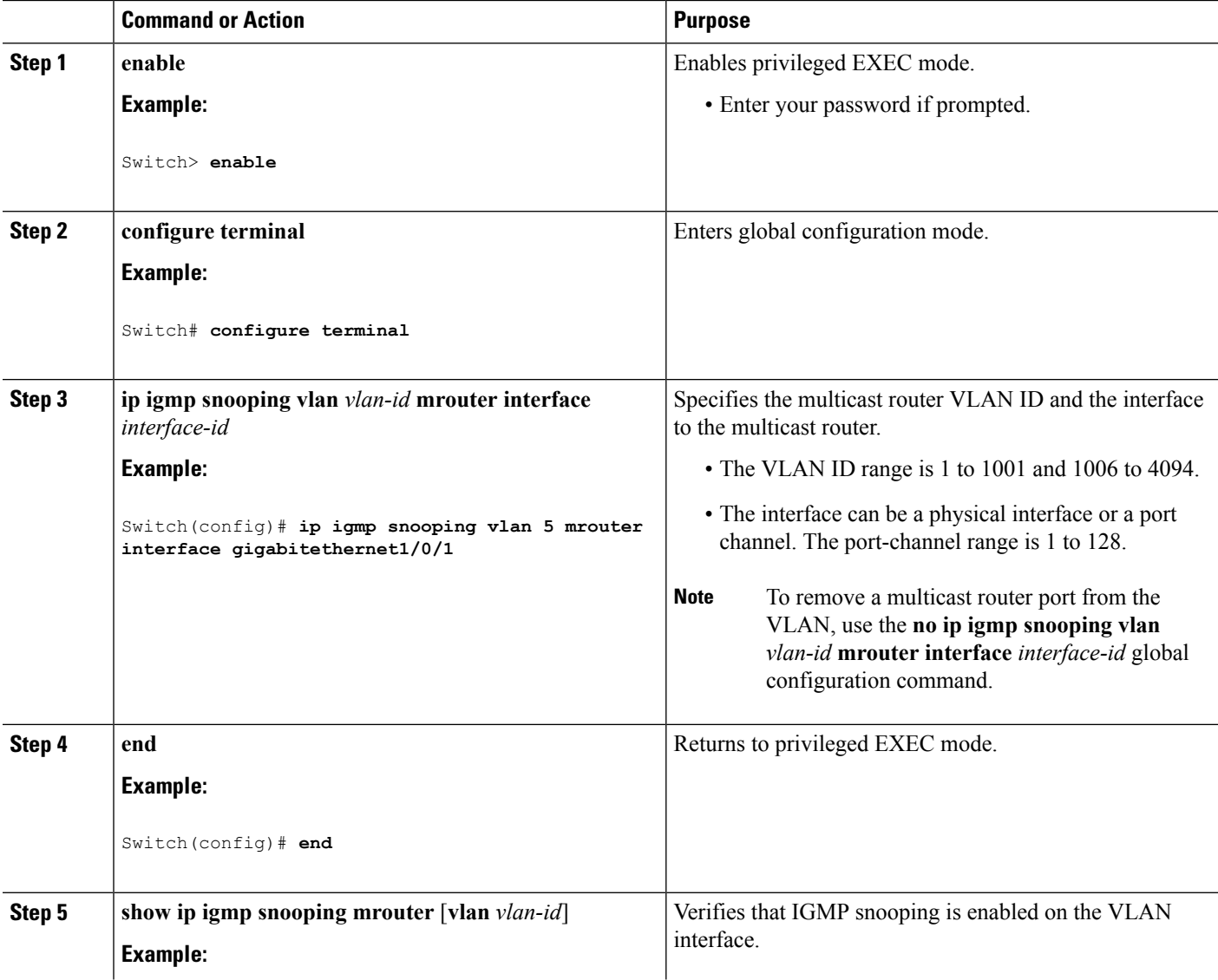

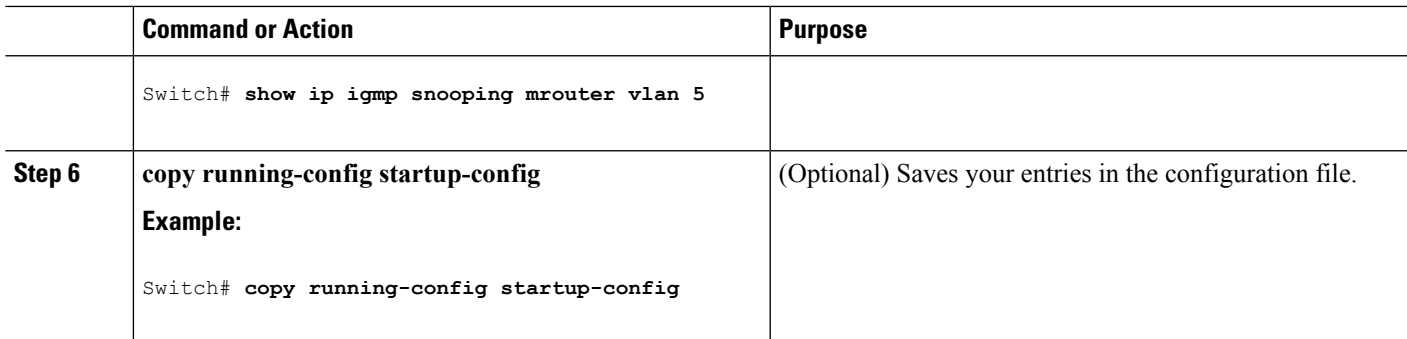

Example: Enabling a Static [Connection](#page-42-3) to a Multicast Router, on page 43

## <span id="page-16-0"></span>**Configuring a Host Statically to Join a Group**

Hosts or Layer 2 ports normally join multicast groups dynamically, but you can also statically configure a host on an interface.

Follow these steps to add a Layer 2 port as a member of a multicast group:

#### **SUMMARY STEPS**

- **1. enable**
- **2. configure terminal**
- **3. ip igmp snooping vlan** *vlan-id* **static** *ip\_address* **interface** *interface-id*
- **4. end**
- **5. show ip igmp snooping groups**
- **6. copy running-config startup-config**

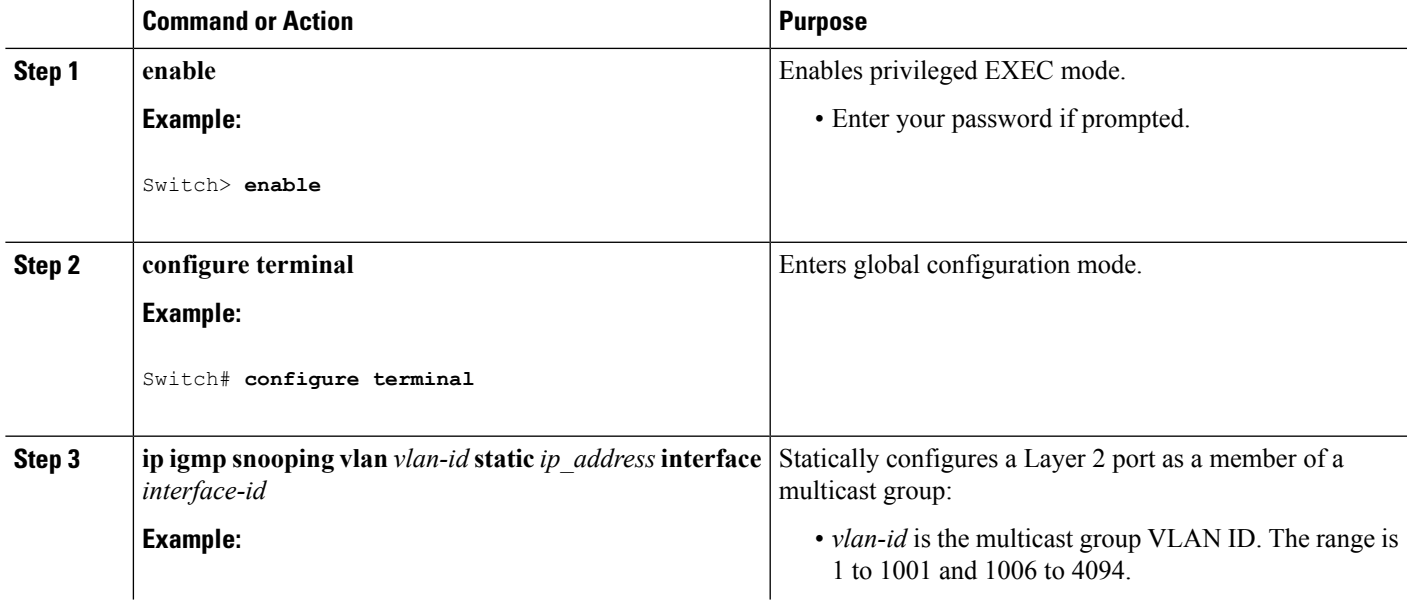

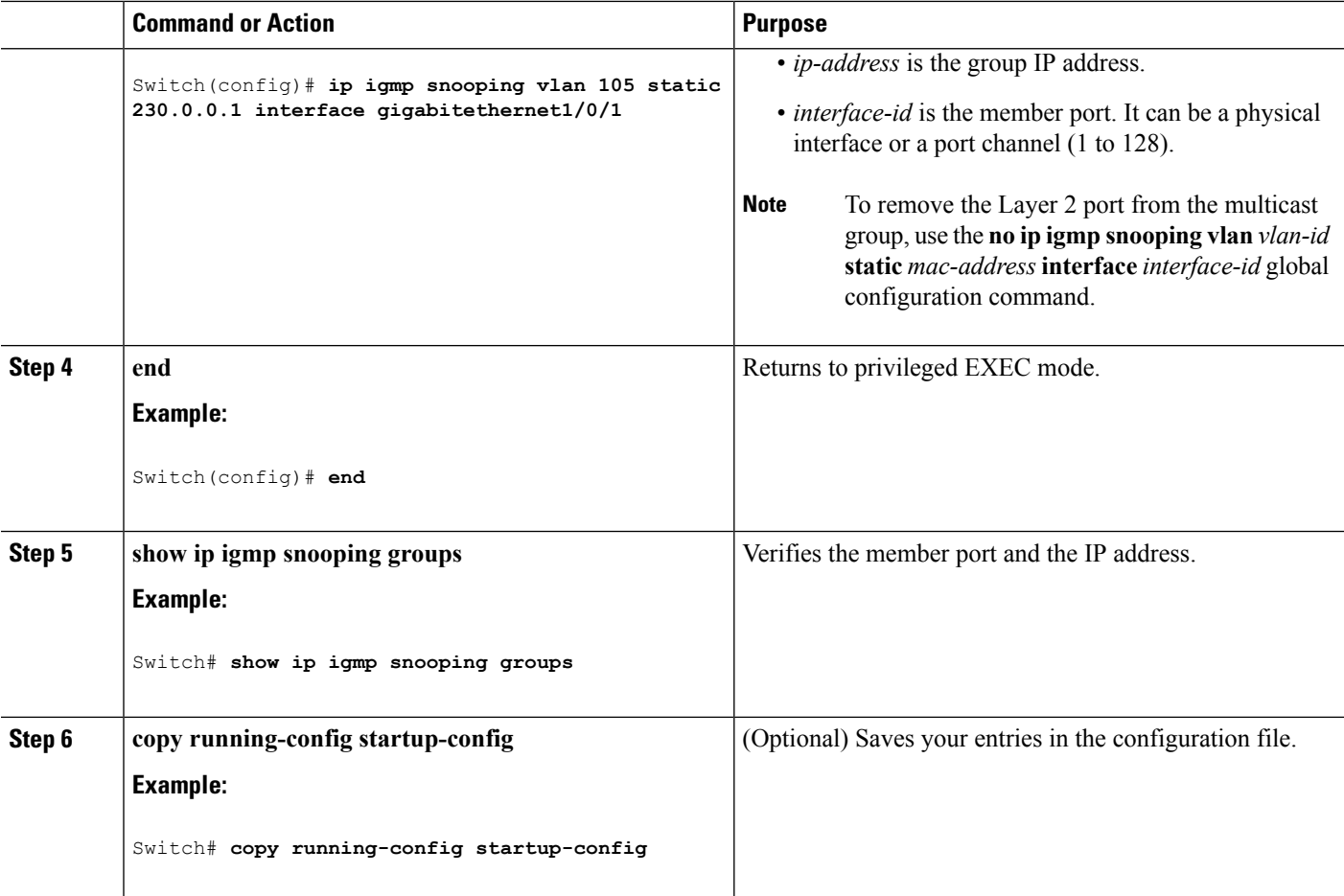

Joining a [Multicast](#page-3-1) Group, on page 4 Example: [Configuring](#page-42-1) a Host Statically to Join a Group, on page 43

## <span id="page-17-0"></span>**Enabling IGMP Immediate Leave**

When you enable IGMP Immediate Leave, the switch immediately removes a port when it detects an IGMP Version 2 leave message on that port. You should use the Immediate-Leave feature only when there is a single receiver present on every port in the VLAN.

**Note**

Immediate Leave is supported only on IGMP Version 2 hosts. IGMP Version 2 is the default version for the switch.

#### **SUMMARY STEPS**

- **1. enable**
- **2. configure terminal**
- **3. ip igmp snooping vlan** *vlan-id* **immediate-leave**
- **4. end**
- **5. show ip igmp snooping vlan** *vlan-id*
- **6. end**

#### **DETAILED STEPS**

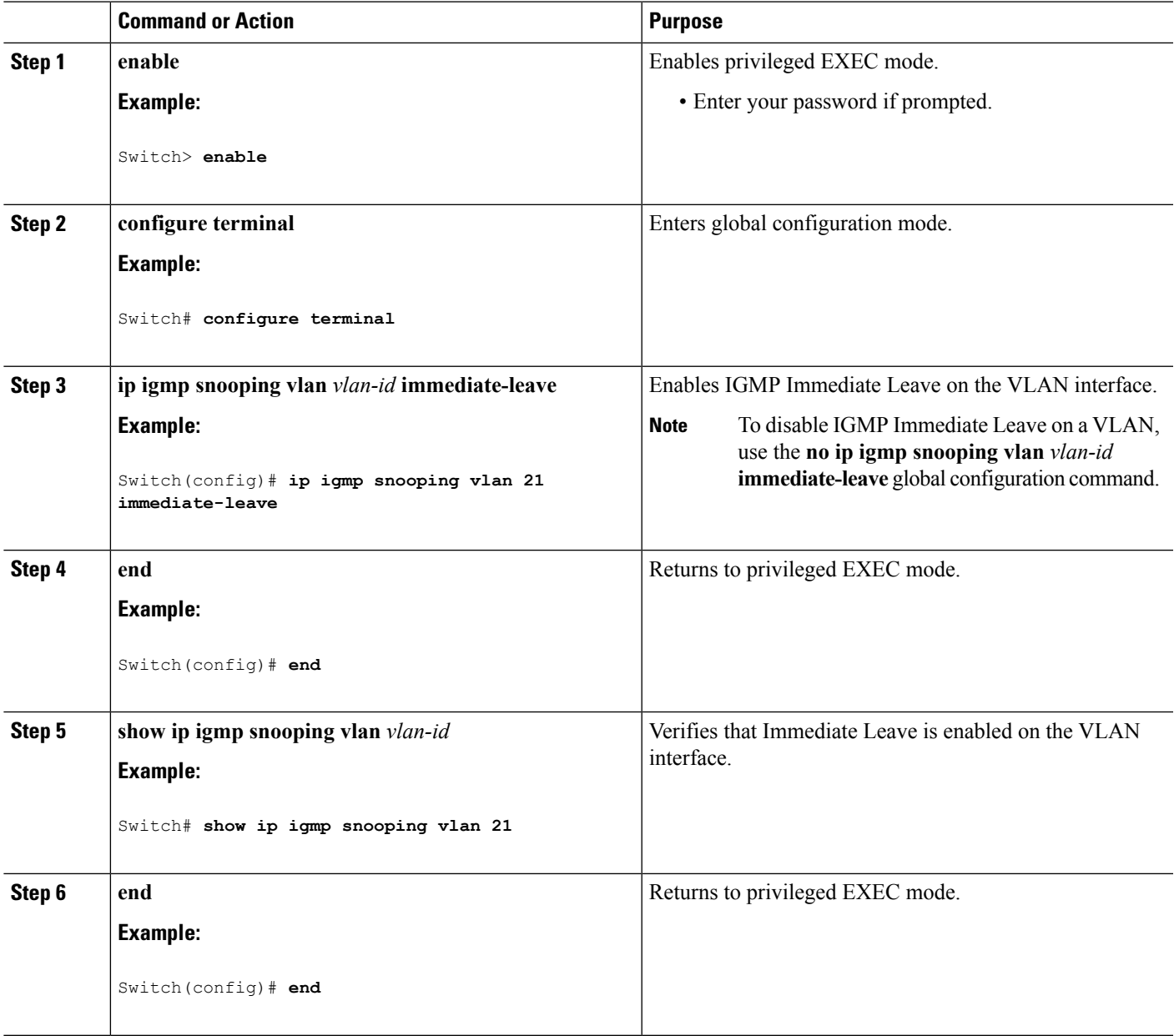

#### **Related Topics**

 $\overline{\phantom{a}}$ 

[Immediate](#page-5-0) Leave , on page 6 Example: Enabling IGMP [Immediate](#page-42-2) Leave, on page 43

## <span id="page-19-0"></span>**Configuring the IGMP Leave Timer**

You can configure the leave time globally or on a per-VLAN basis. Follow these steps to enable the IGMP configurable-leave timer:

#### **SUMMARY STEPS**

- **1. enable**
- **2. configure terminal**
- **3. ip igmp snooping last-member-query-interval** *time*
- **4. ip igmp snooping vlan** *vlan-id* **last-member-query-interval** *time*
- **5. end**
- **6. show ip igmp snooping**
- **7. copy running-config startup-config**

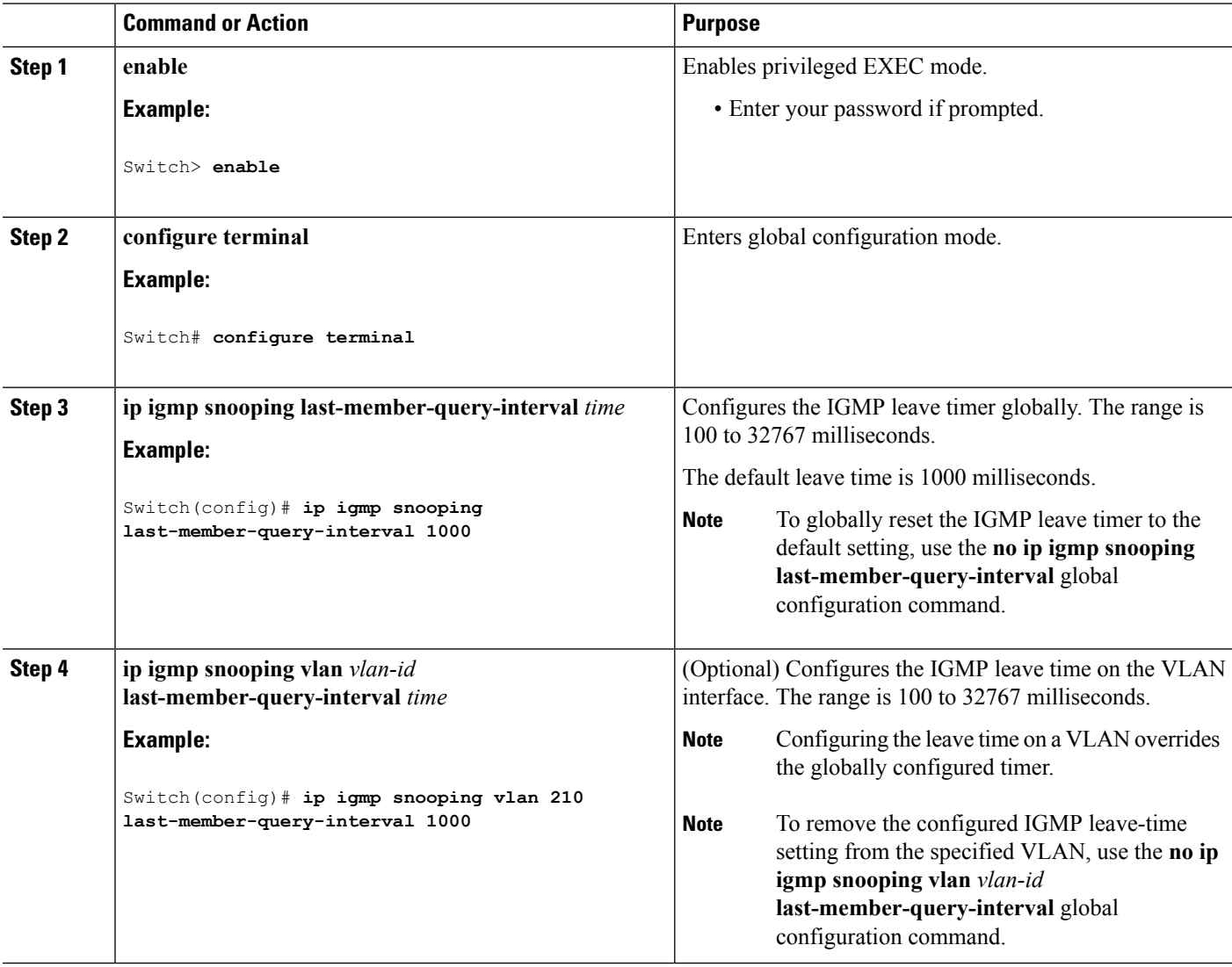

Ш

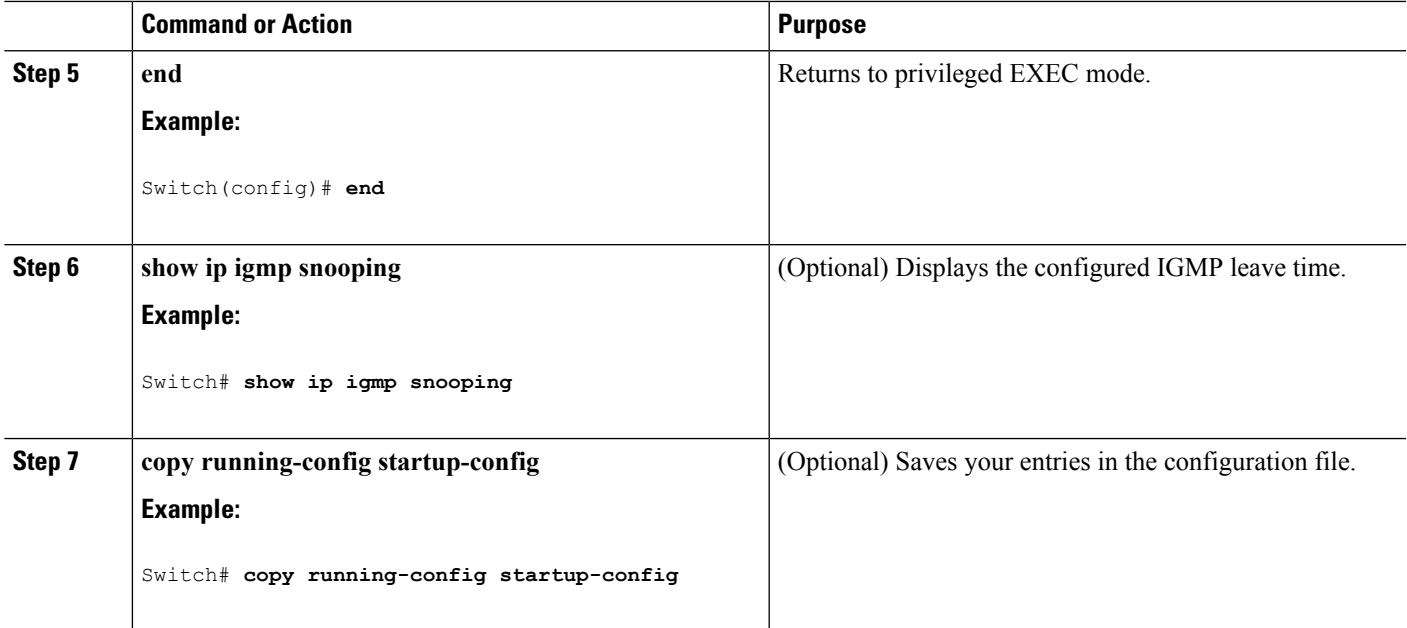

#### **Related Topics**

IGMP [Configurable-Leave](#page-5-1) Timer, on page 6

### **Configuring TCN-Related Commands**

#### **Controlling the Multicast Flooding Time After a TCN Event**

You can configure the number of general queries by which multicast data traffic is flooded after a topology change notification (TCN) event. If you set the TCN flood query count to 1 the flooding stops after receiving 1 general query. If you set the count to 7, the flooding continues until 7 general queries are received. Groups are relearned based on the general queries received during the TCN event.

Some examples of TCN events are when the client location is changed and the receiver is on same port that was blocked but is now forwarding, and when a port goes down without sending a leave message.

Follow these steps to configure the TCN flood query count:

#### **SUMMARY STEPS**

- **1. enable**
- **2. configure terminal**
- **3. ip igmp snooping tcn flood query count** *count*
- **4. end**
- **5. show ip igmp snooping**
- **6. copy running-config startup-config**

#### **DETAILED STEPS**

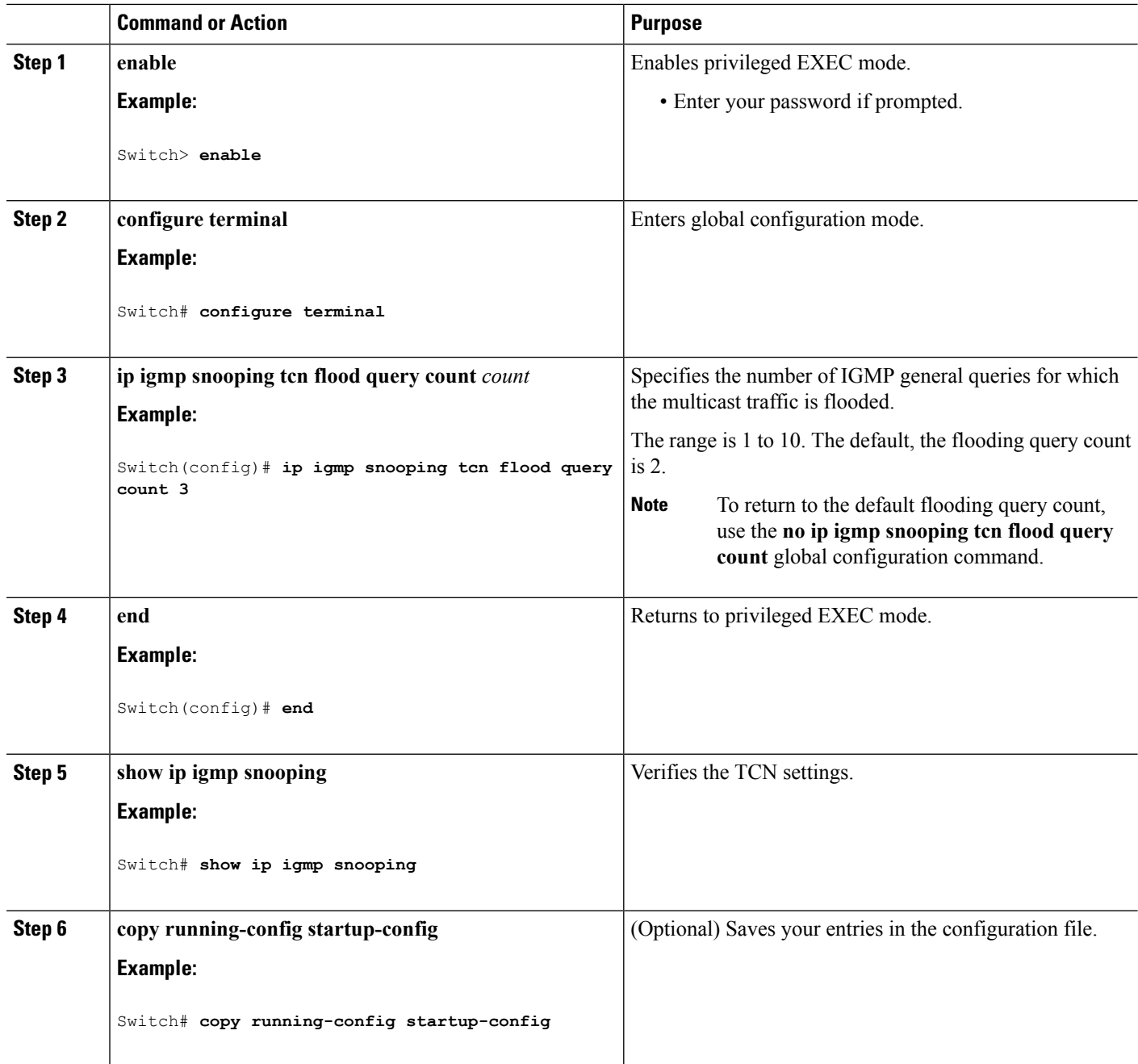

#### **Recovering from Flood Mode**

When a topology change occurs, the spanning-tree root sends a special IGMP leave message (also known as global leave) with the group multicast address 0.0.0.0. However, you can enable the switch to send the global leave message whether it is the spanning-tree root or not. When the router receives this special leave, it immediately sends general queries, which expedite the process of recovering from the flood mode during the TCN event. Leaves are always sent if the switch is the spanning-tree root regardless of this configuration.

Follow these steps to enable sending of leave messages:

#### **SUMMARY STEPS**

- **1. enable**
- **2. configure terminal**
- **3. ip igmp snooping tcn query solicit**
- **4. end**
- **5. show ip igmp snooping**
- **6. copy running-config startup-config**

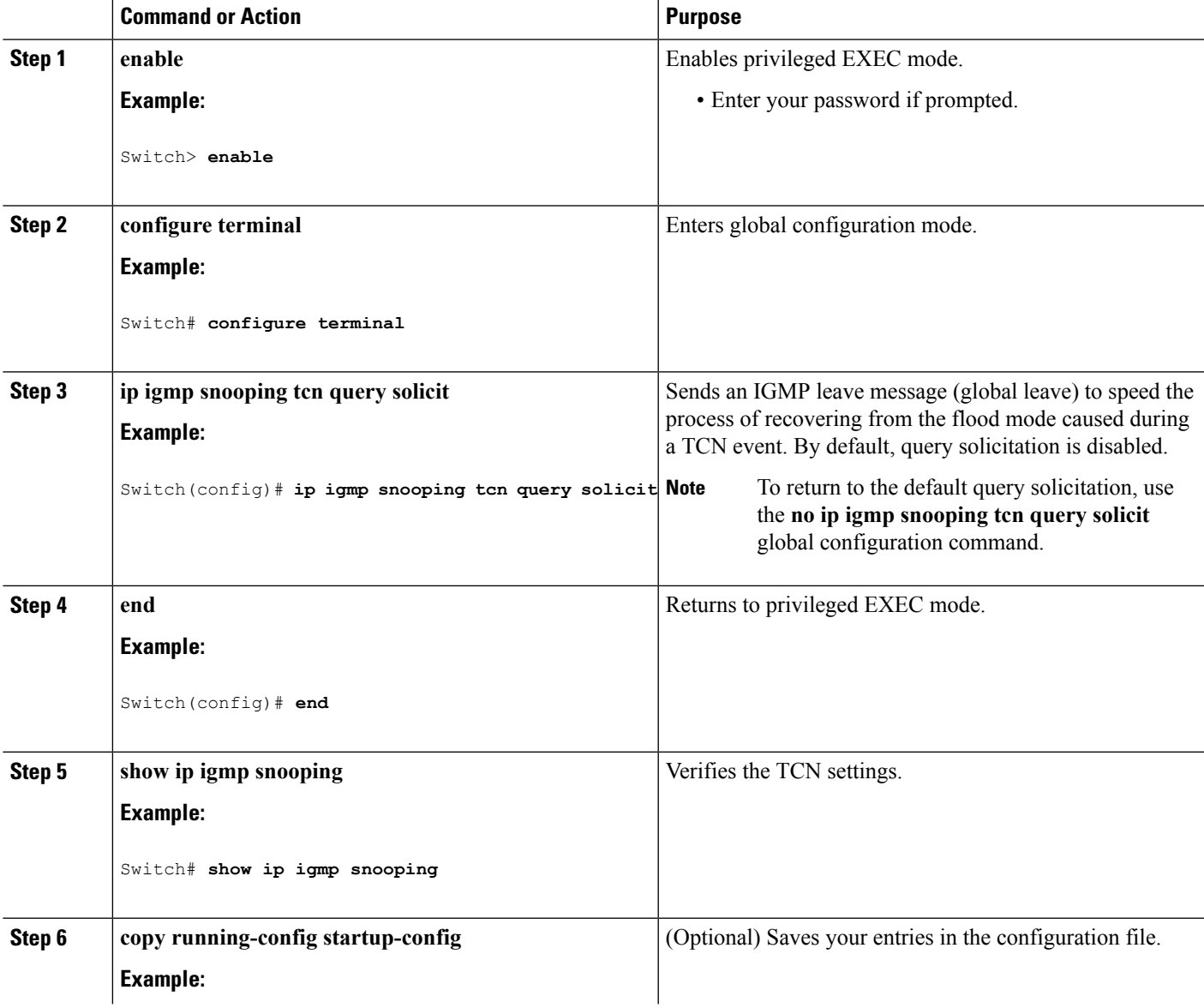

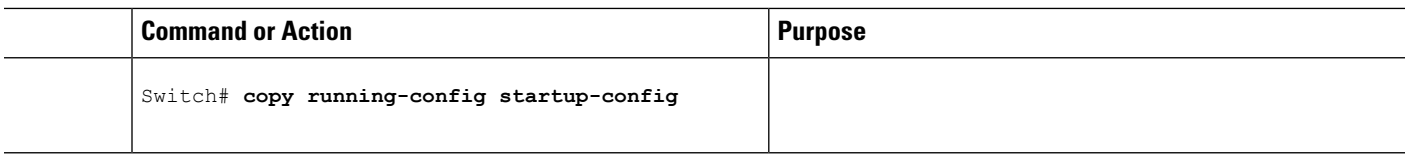

### **Disabling Multicast Flooding During a TCN Event**

When the switch receives a TCN, multicast traffic is flooded to all the ports until 2 general queries are received. If the switch has many ports with attached hosts that are subscribed to different multicast groups, this flooding might exceed the capacity of the link and cause packet loss. Follow these steps to control TCN flooding:

#### **SUMMARY STEPS**

- **1. enable**
- **2. configure terminal**
- **3. interface** *interface-id*
- **4. no ip igmp snooping tcn flood**
- **5. end**
- **6. show ip igmp snooping**
- **7. copy running-config startup-config**

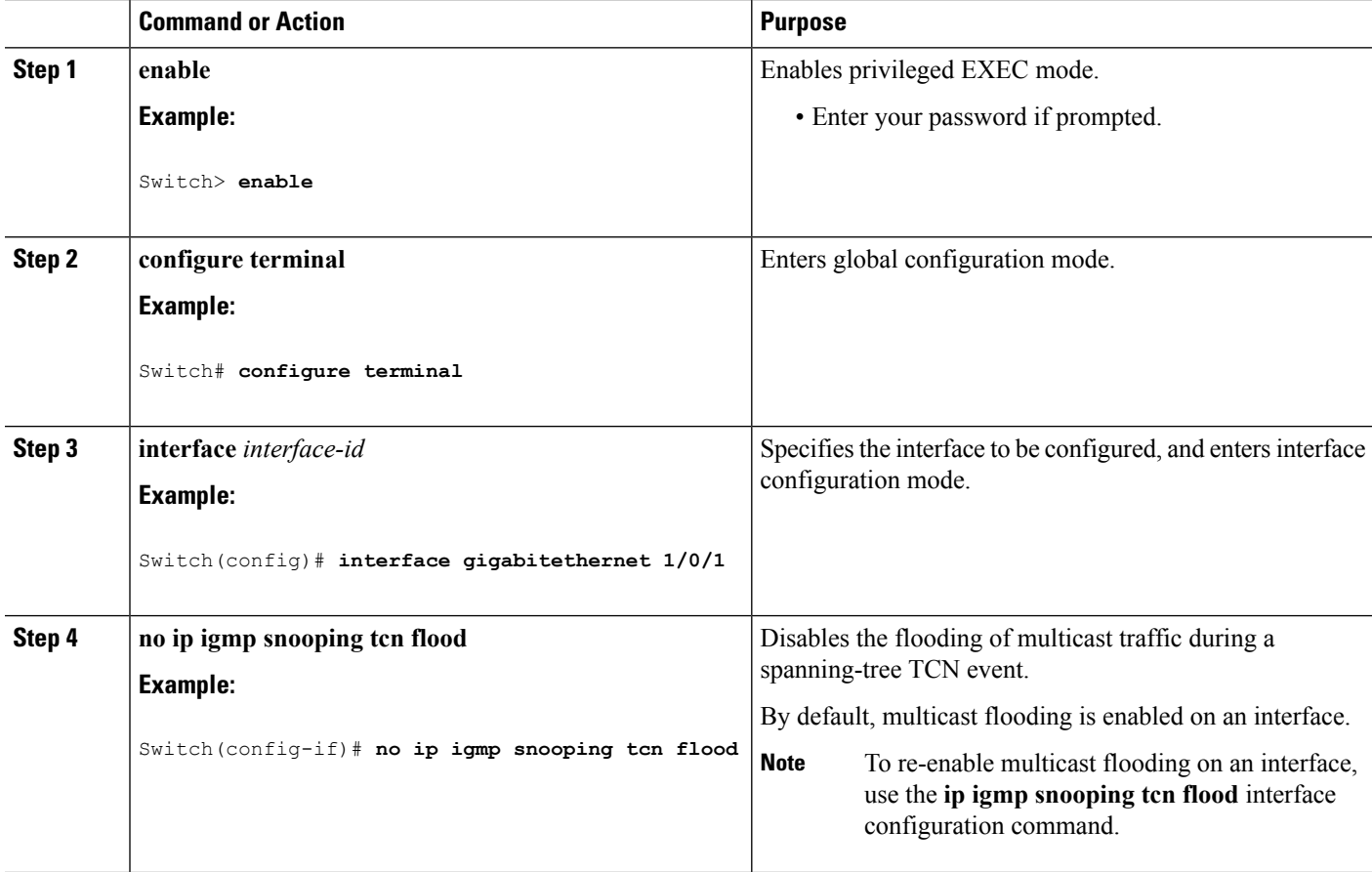

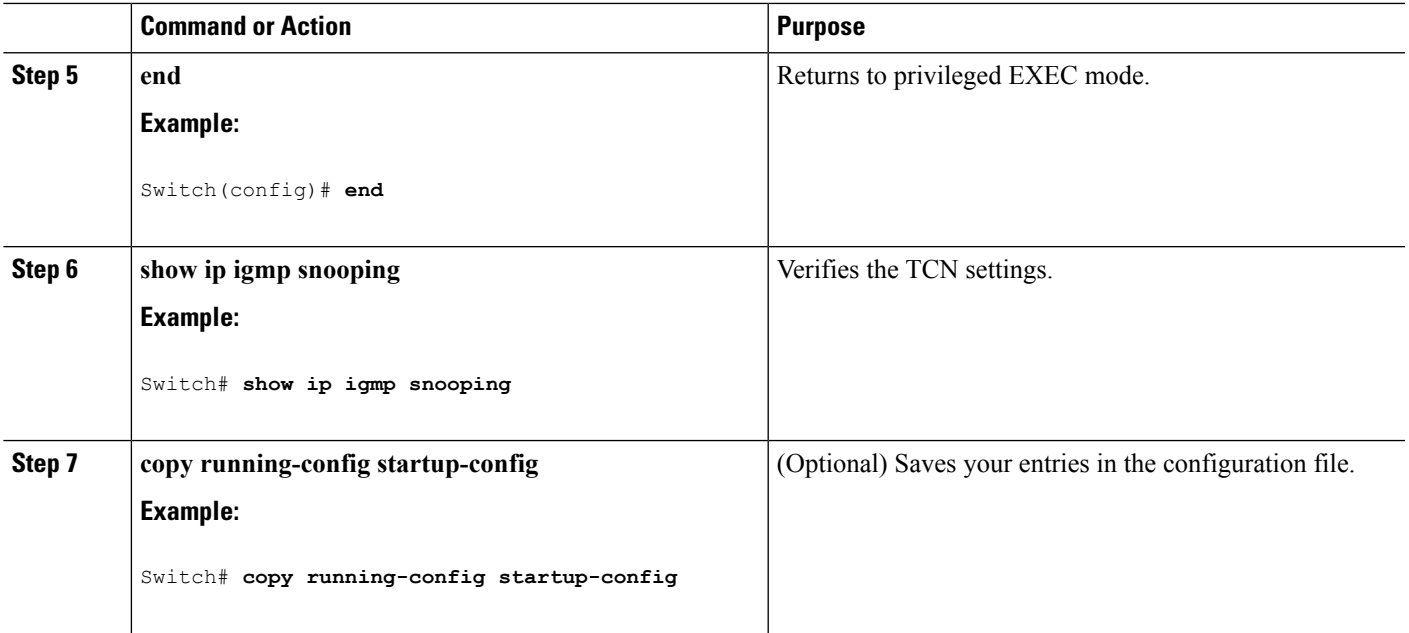

## <span id="page-24-0"></span>**Configuring the IGMP Snooping Querier**

Follow these steps to enable the IGMP snooping querier feature in a VLAN:

#### **SUMMARY STEPS**

- **1. enable**
- **2. configure terminal**
- **3. ip igmp snooping querier**
- **4. ip igmp snooping querier address** *ip\_address*
- **5. ip igmp snooping querier query-interval** *interval-count*
- **6. ip igmp snooping querier tcn query** [**count** *count* | **interval** *interval*]
- **7. ip igmp snooping querier timer expiry** *timeout*
- **8. ip igmp snooping querier version** *version*
- **9. end**
- **10. show ip igmp snooping vlan** *vlan-id*
- **11. copy running-config startup-config**

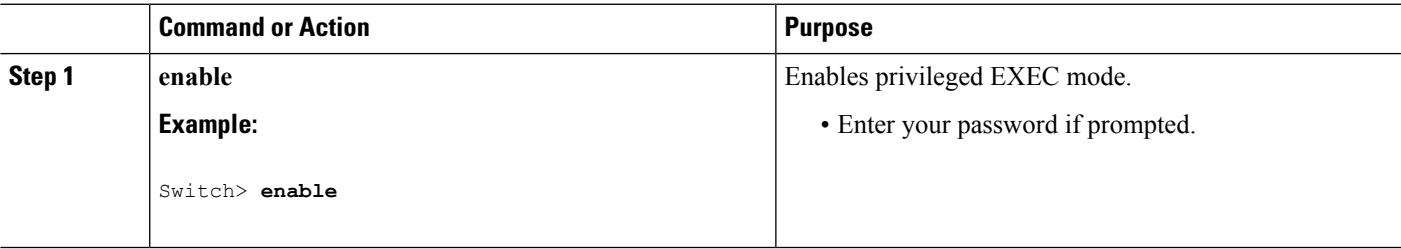

I

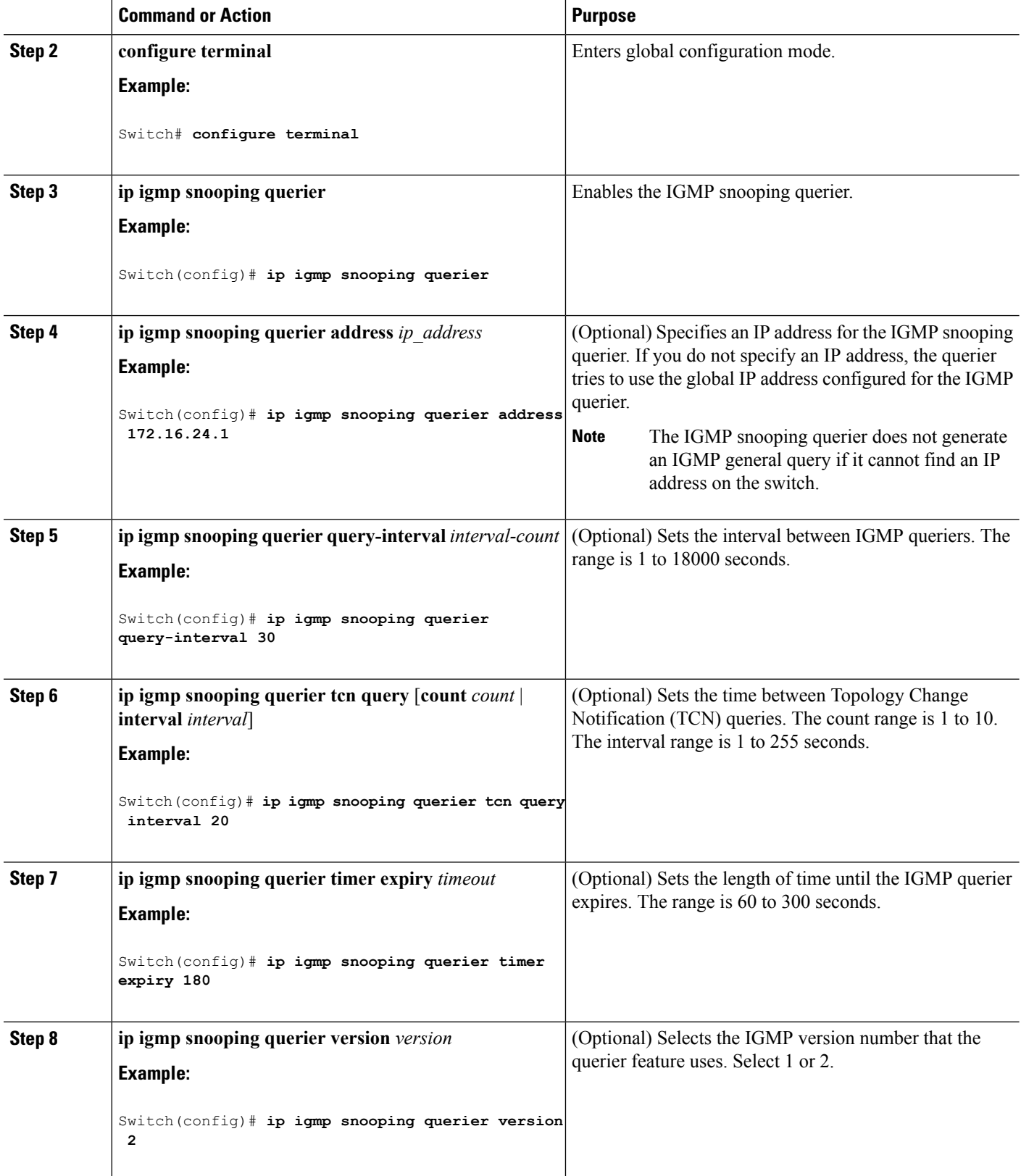

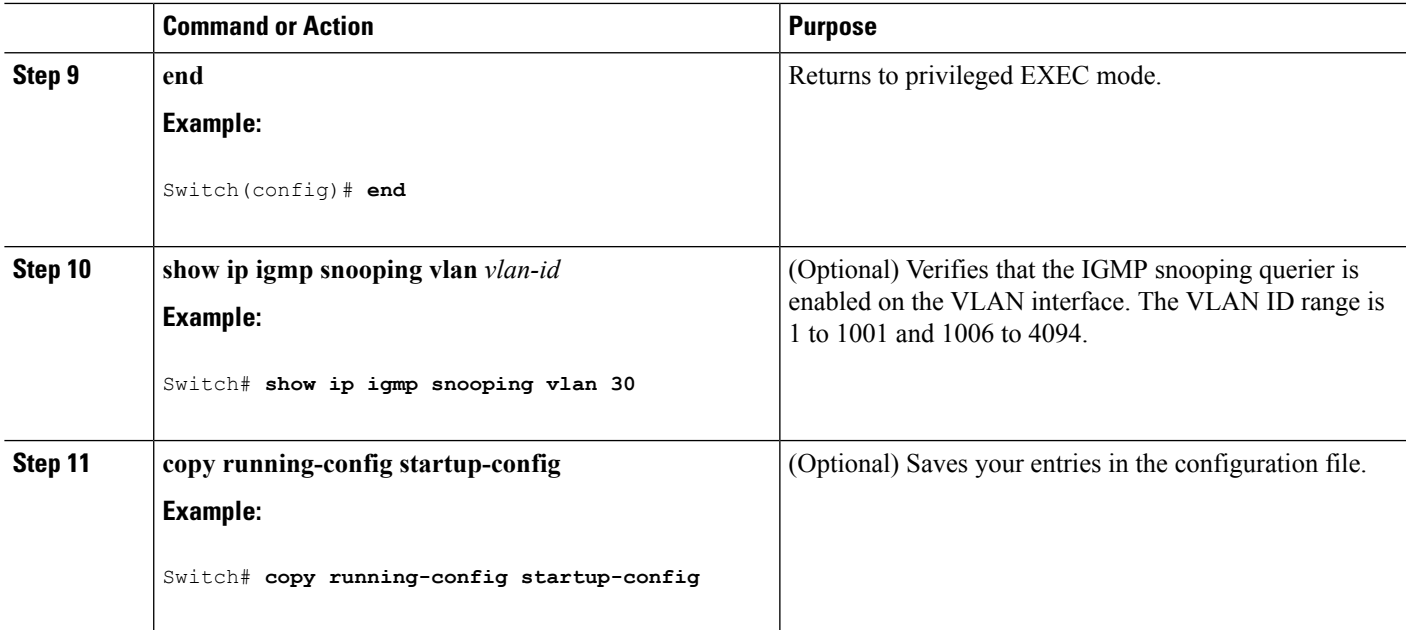

IGMP [Snooping,](#page-2-1) on page 3 [Prerequisites](#page-0-2) for IGMP Snooping, on page 1 Example: Setting the IGMP [Snooping](#page-43-0) Querier Source Address, on page 44 Example: Setting the IGMP Snooping Querier [Maximum](#page-43-1) Response Time, on page 44 Example: Setting the IGMP [Snooping](#page-43-2) Querier Timeout, on page 44 Example: Setting the IGMP [Snooping](#page-43-3) Querier Feature, on page 44

## <span id="page-26-0"></span>**Disabling IGMP Report Suppression**

Follow these steps to disable IGMP report suppression:

#### **SUMMARY STEPS**

- **1. enable**
- **2. configure terminal**
- **3. no ip igmp snooping report-suppression**
- **4. end**
- **5. show ip igmp snooping**
- **6. copy running-config startup-config**

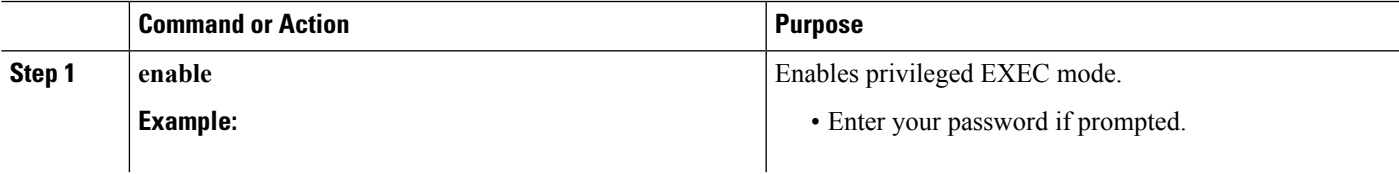

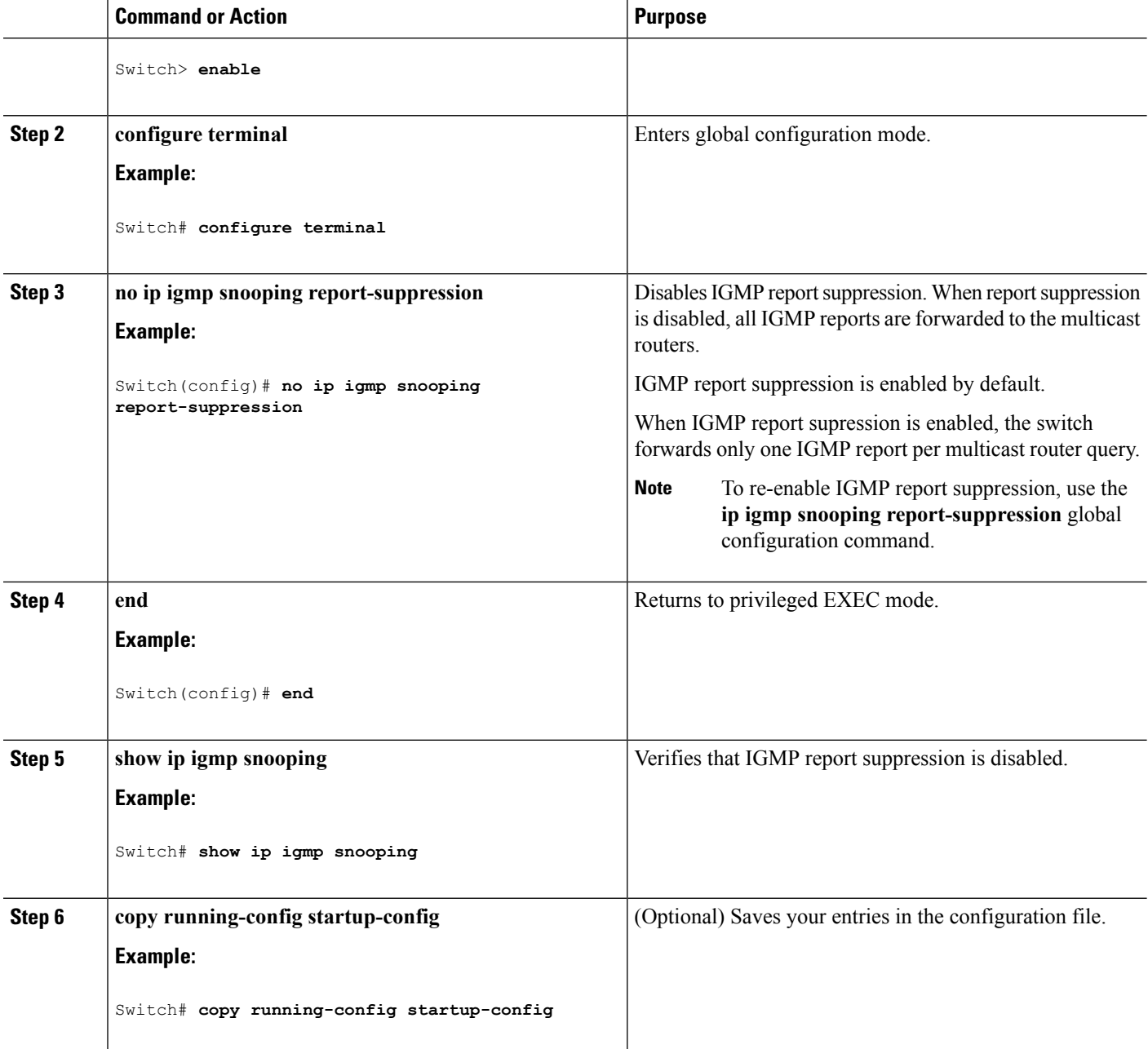

IGMP Report [Suppression,](#page-6-2) on page 7

## **Configuring MVR Global Parameters**

You do not need to set the optional MVR parameters if you choose to use the default settings. If you want to change the default parameters (except for the MVR VLAN), you must first enable MVR.

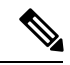

**Note**

For complete syntax and usage information for the commands used in thissection, see the command reference for this release.

#### **SUMMARY STEPS**

- **1. enable**
- **2. configure terminal**
- **3. mvr**
- **4. mvr group** *ip-address* [*count*]
- **5. mvr querytime** *value*
- **6. mvr vlan** *vlan-id*
- **7. mvr mode** {**dynamic** | **compatible**}
- **8. end**
- **9.** Use one of the following:
	- **show mvr**
	- **show mvr members**
- **10. copy running-config startup-config**

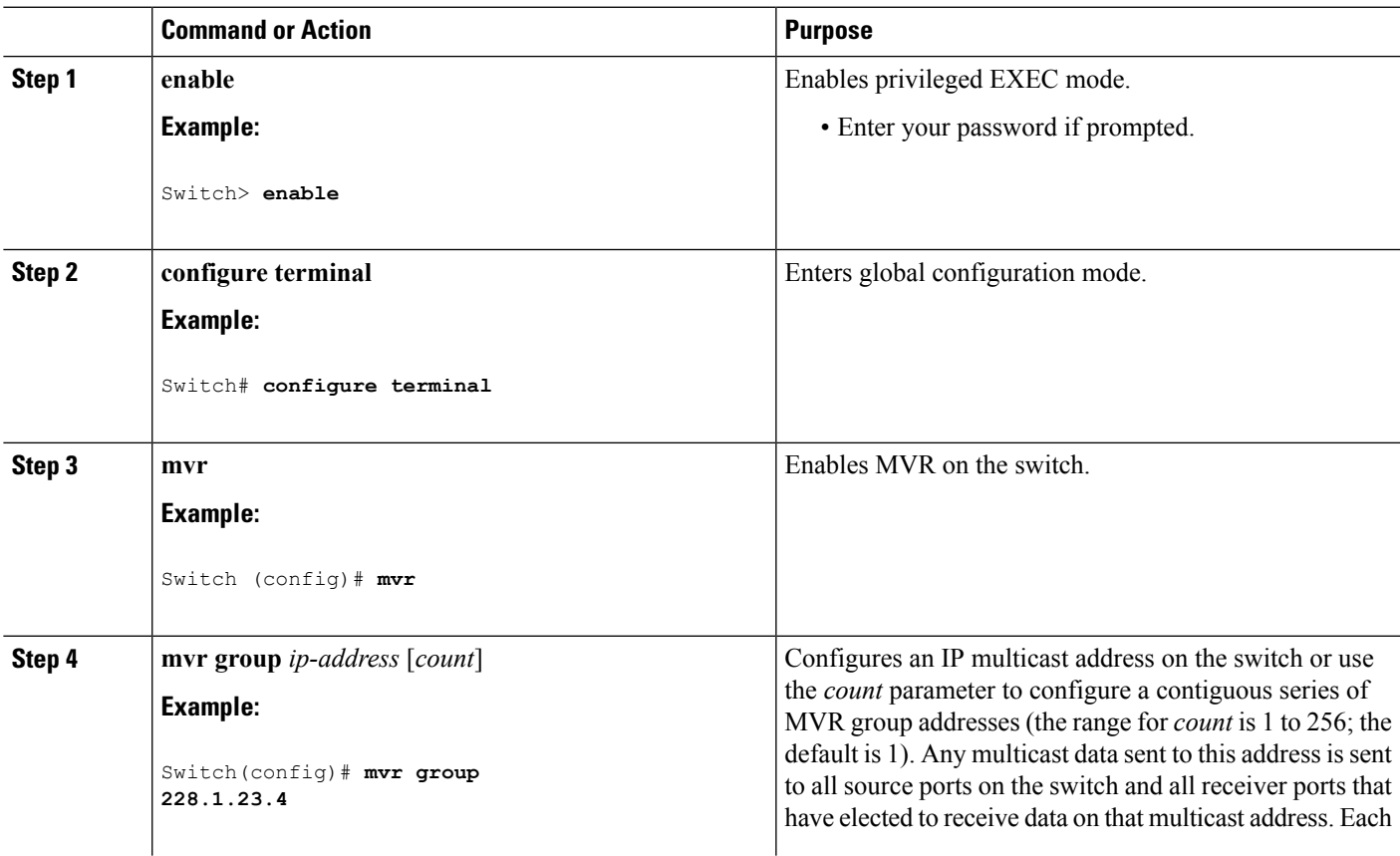

 $\mathbf I$ 

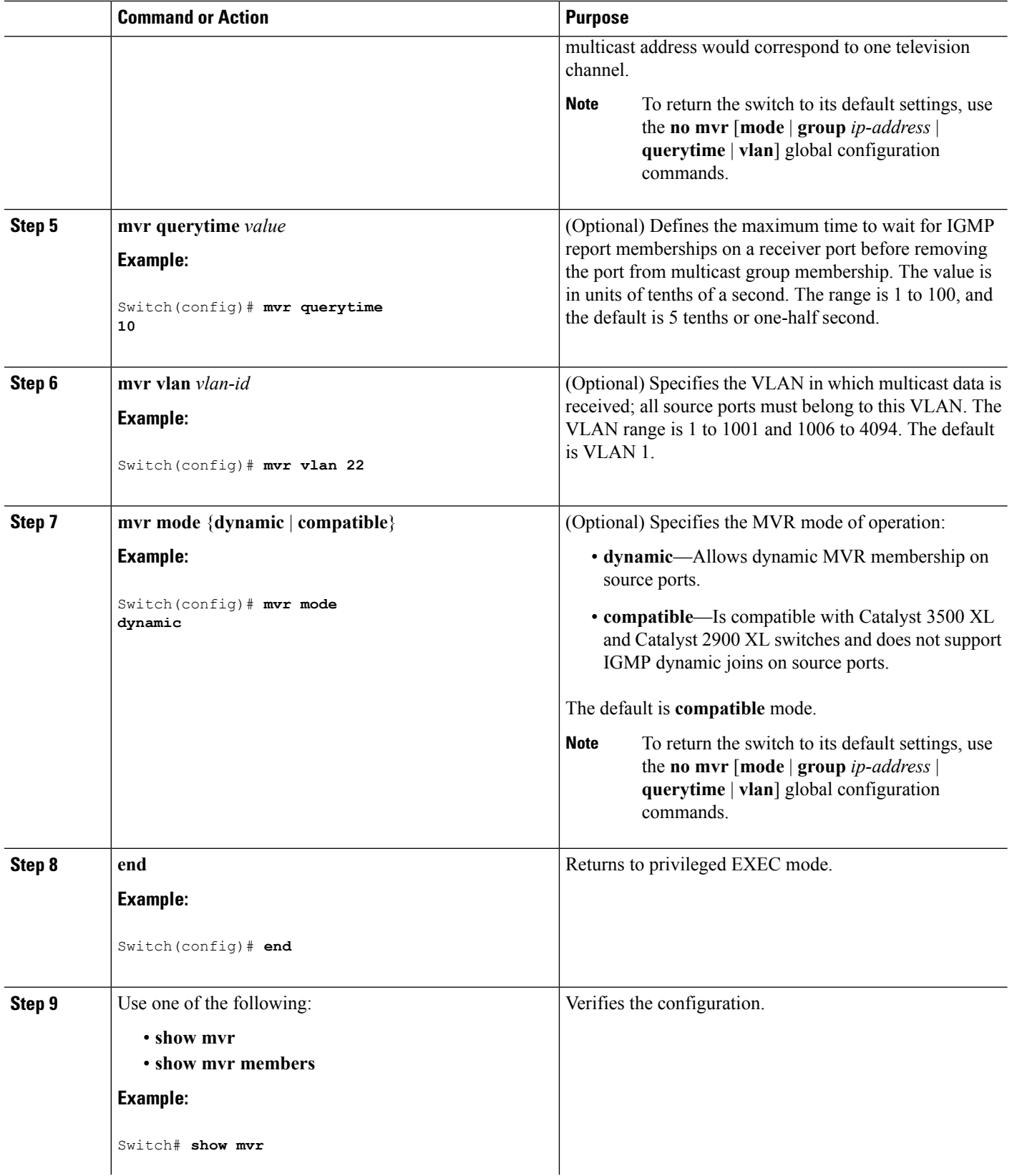

ı

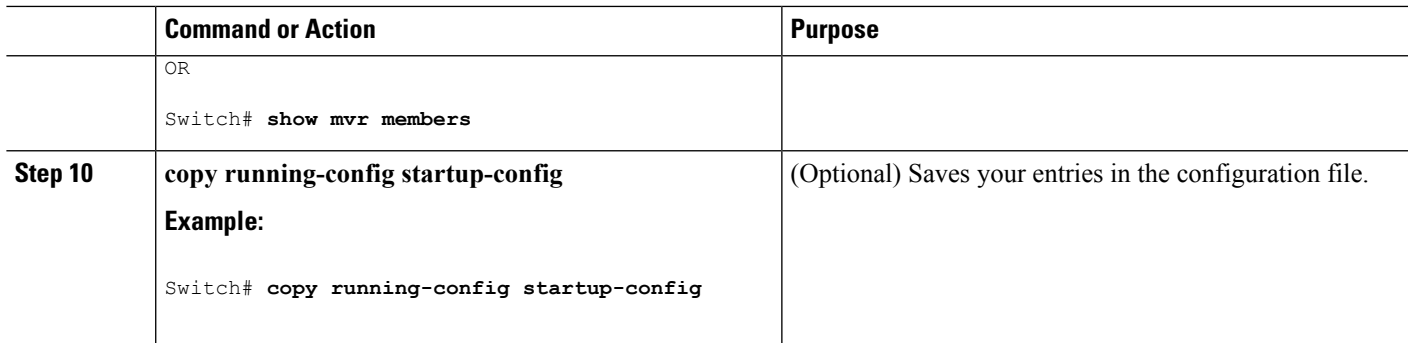

## **Configuring MVR Interfaces**

Follow these steps to configure Layer 2 MVR interfaces:

#### **SUMMARY STEPS**

- **1. enable**
- **2. configure terminal**
- **3. mvr**
- **4. interface** *interface-id*
- **5. mvr type** {**source** | **receiver**}
- **6. mvr vlan** *vlan-id* **group** [*ip-address*]
- **7. mvr immediate**
- **8. end**
- **9.** Use one of the following:
	- **show mvr**
	- **show mvr interface**
	- **show mvr members**
- **10. copy running-config startup-config**

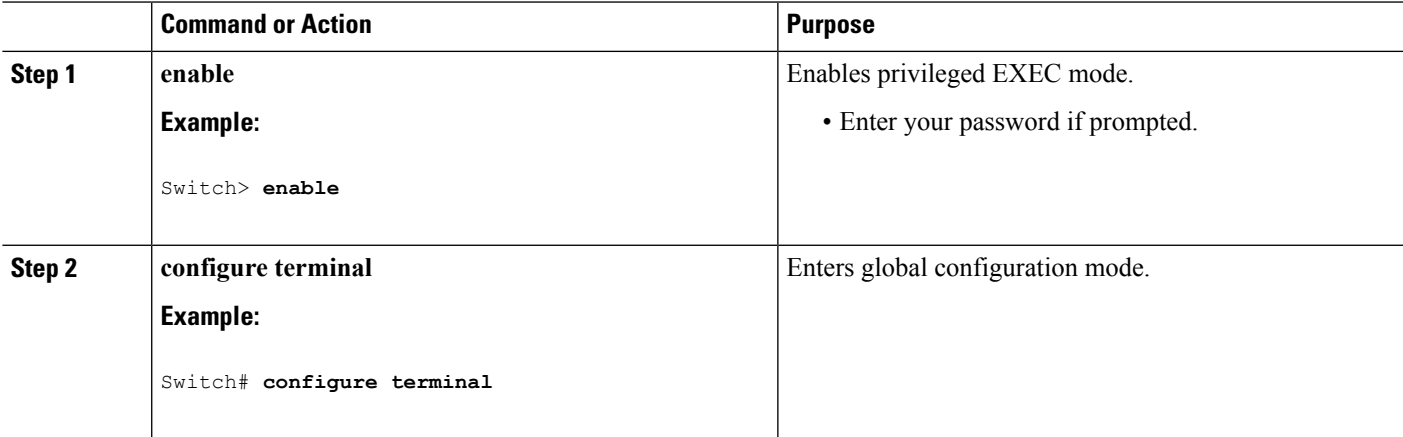

 $\mathbf I$ 

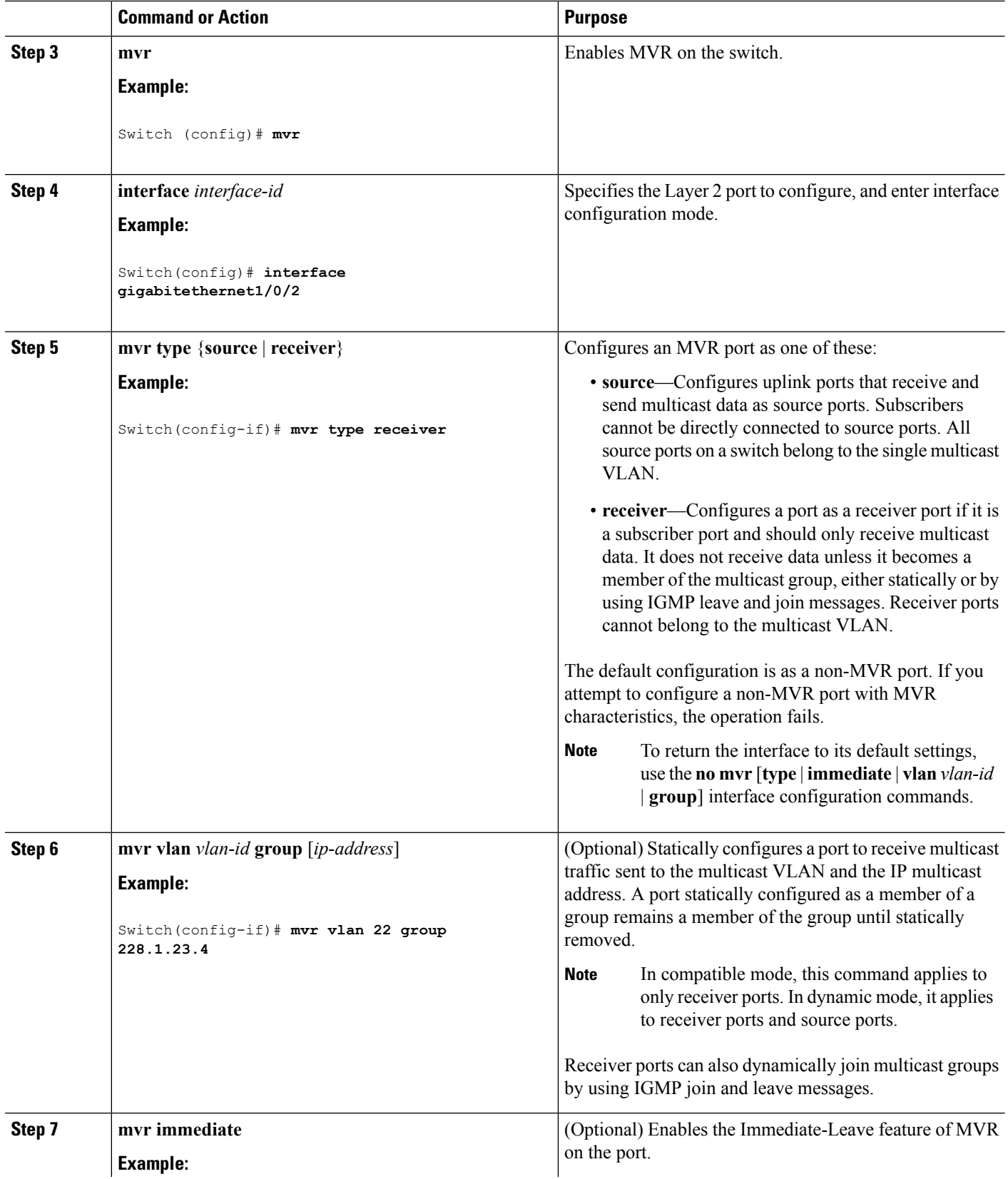

ı

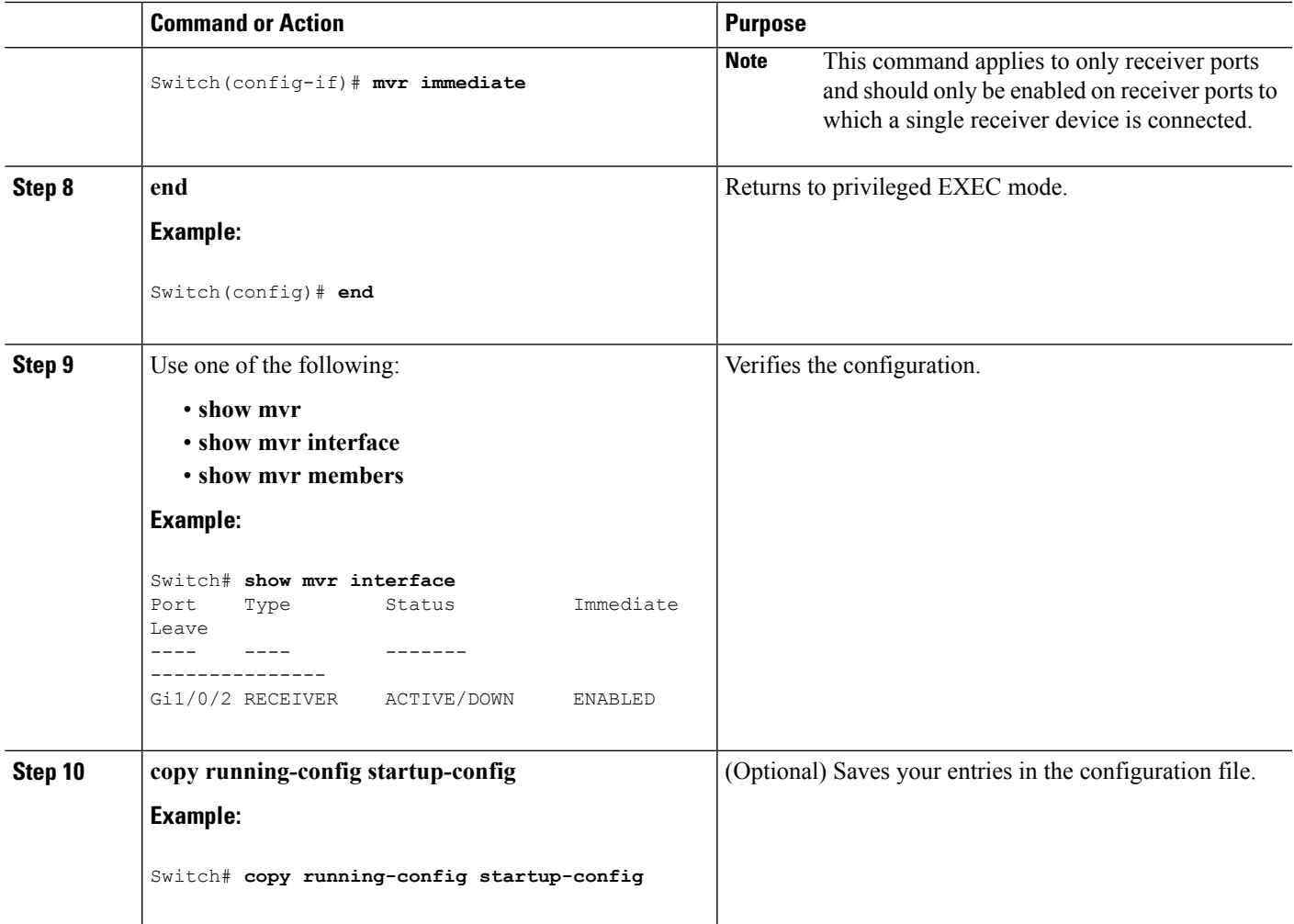

## <span id="page-32-0"></span>**Configuring IGMP Profiles**

Follow these steps to create an IGMP profile:

This task is optional.

#### **SUMMARY STEPS**

- **1. enable**
- **2. configure terminal**
- **3. ip igmp profile** *profile number*
- **4. permit** | **deny**
- **5. range** *ip multicast address*
- **6. end**
- **7. show ip igmp profile** *profile number*
- **8. show running-config**
- **9. copy running-config startup-config**

L

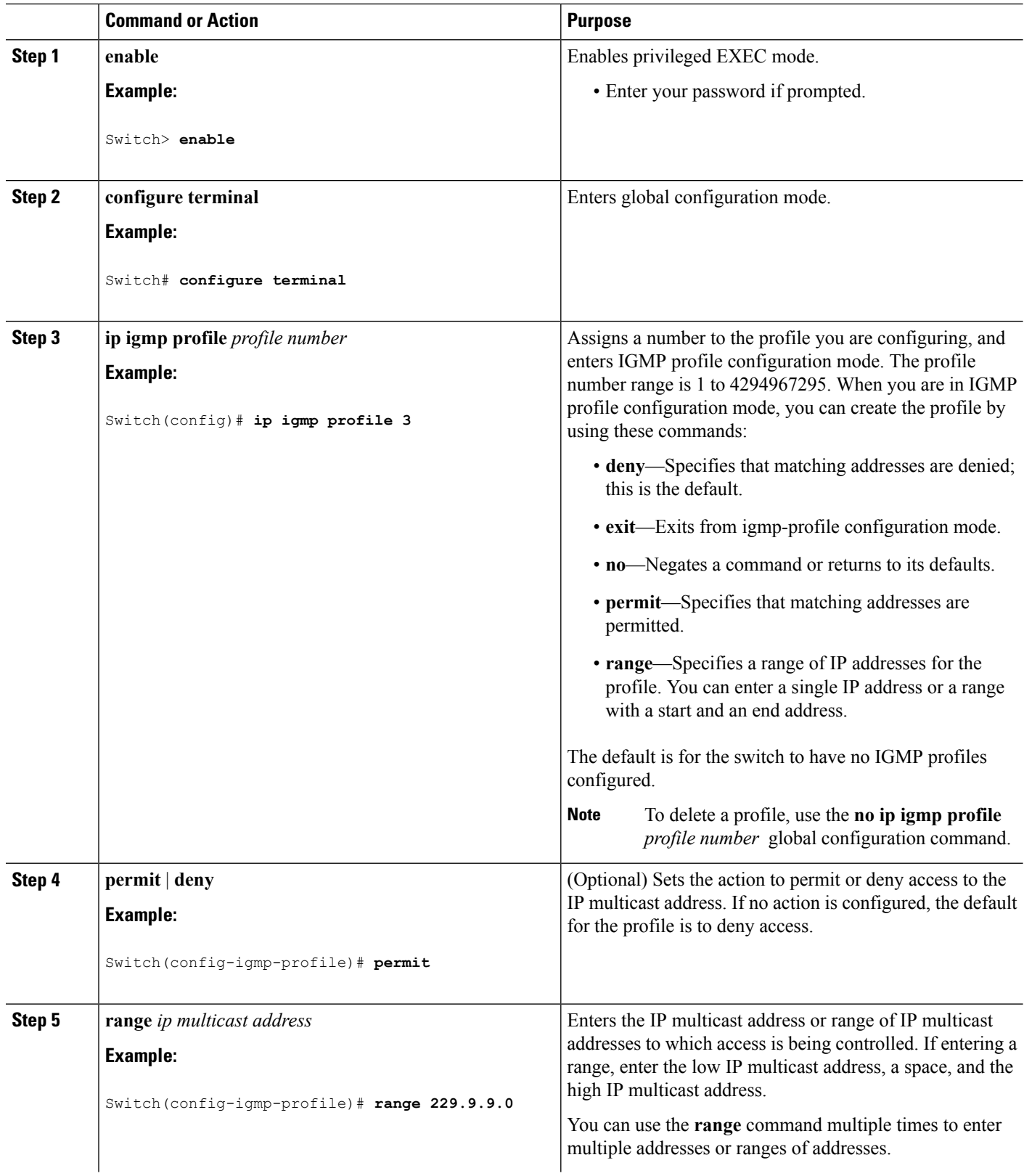

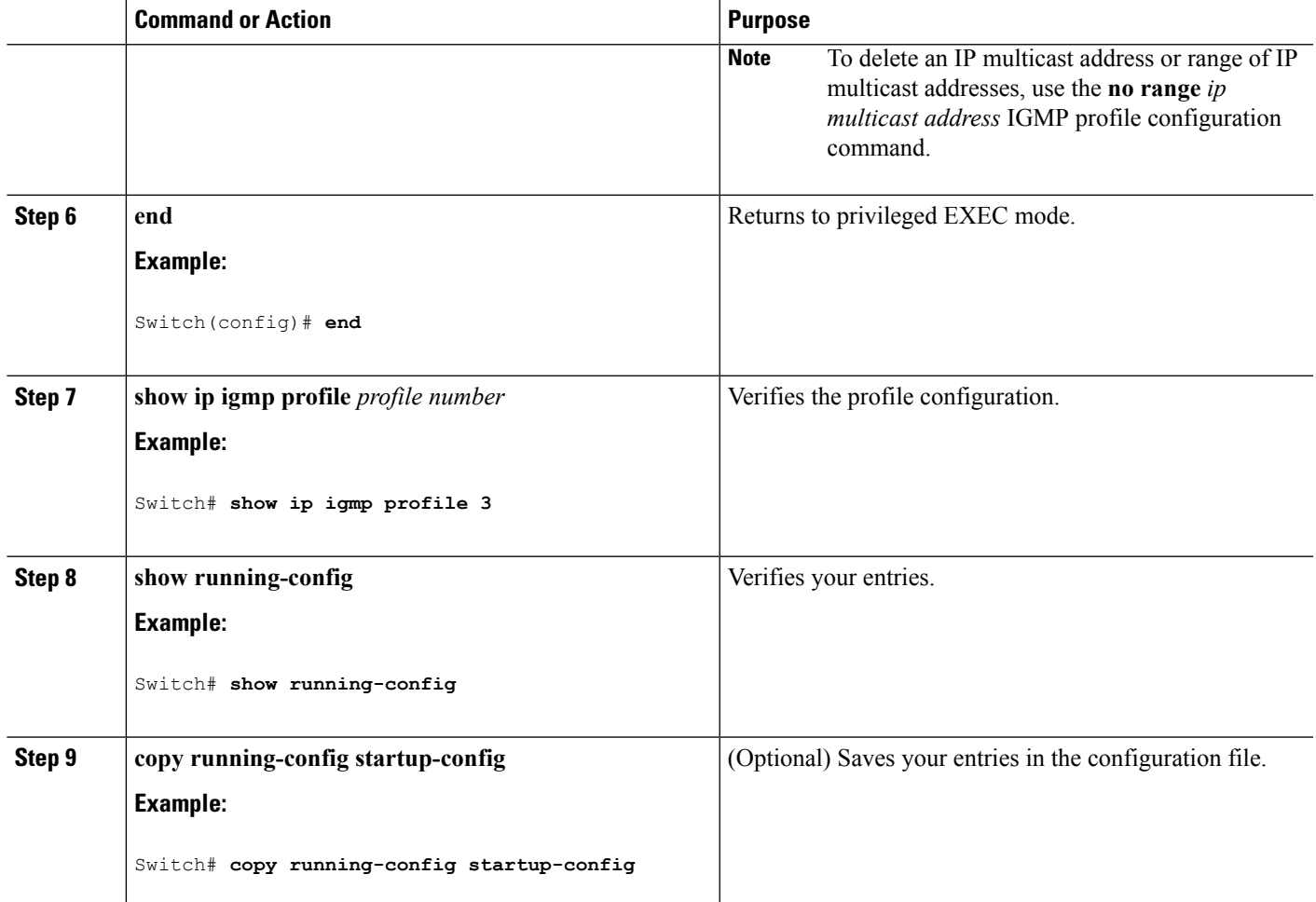

IGMP Filtering and [Throttling,](#page-9-0) on page 10 [Restrictions](#page-1-1) for IGMP Snooping, on page 2

## <span id="page-34-0"></span>**Applying IGMP Profiles**

To control access as defined in an IGMP profile, you have to apply the profile to the appropriate interfaces. You can apply IGMP profiles only to Layer 2 access ports; you cannot apply IGMP profiles to routed ports orSVIs. You cannot apply profiles to ports that belong to an EtherChannel port group. You can apply a profile to multiple interfaces, but each interface can have only one profile applied to it.

Follow these steps to apply an IGMP profile to a switch port:

#### **SUMMARY STEPS**

- **1. enable**
- **2. configure terminal**
- **3. interface** *interface-id*
- **4. ip igmp filter** *profile number*

I

- **5. end**
- **6. show running-config**
- **7. copy running-config startup-config**

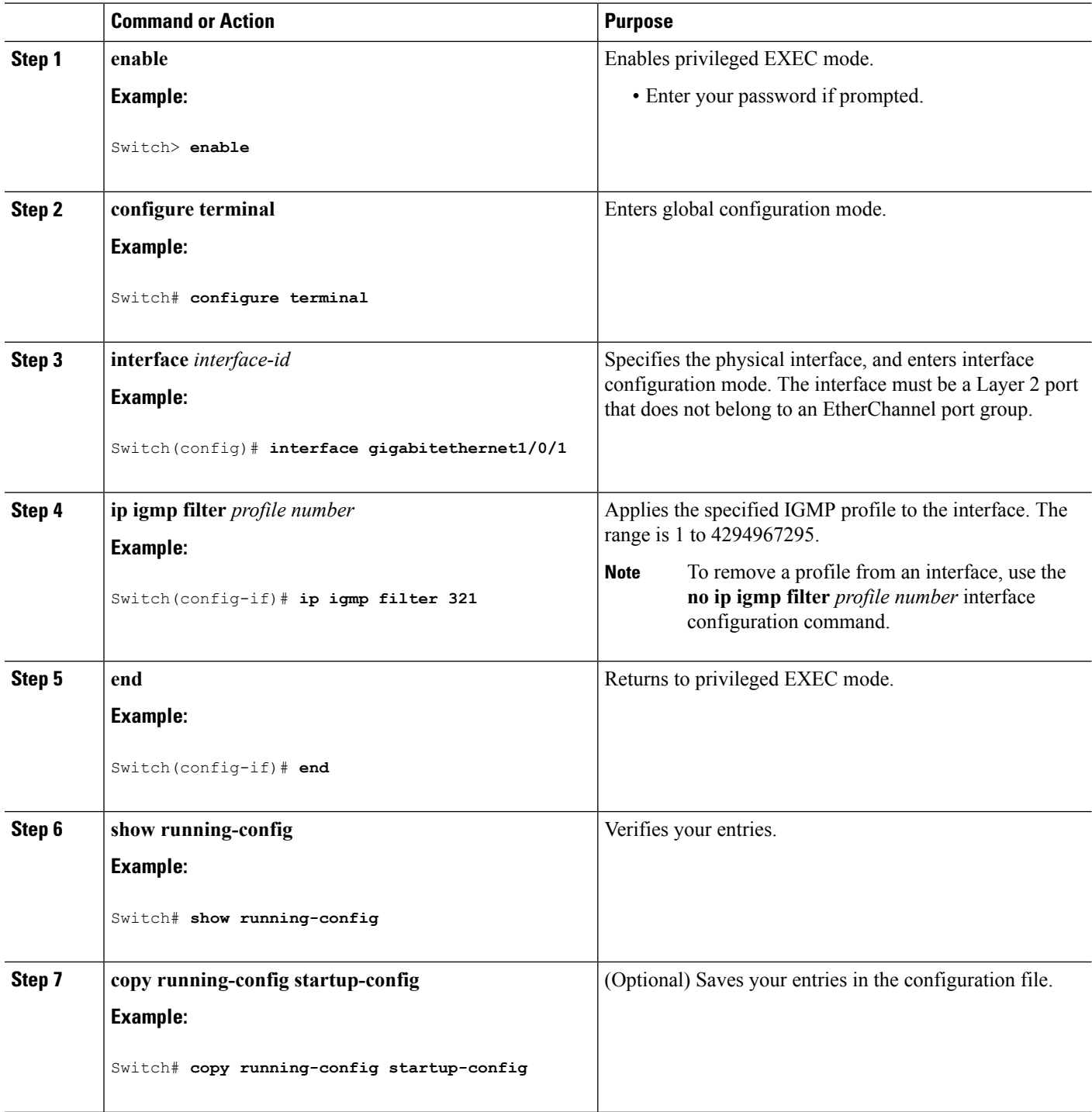

IGMP Filtering and [Throttling,](#page-9-0) on page 10 [Restrictions](#page-1-1) for IGMP Snooping, on page 2

## <span id="page-36-0"></span>**Setting the Maximum Number of IGMP Groups**

Follow these steps to set the maximum number of IGMP groups that a Layer 2 interface can join:

#### **Before you begin**

This restriction can be applied to Layer 2 ports only; you cannot set a maximum number of IGMP groups on routed ports or SVIs. You also can use this command on a logical EtherChannel interface but cannot use it on ports that belong to an EtherChannel port group.

#### **SUMMARY STEPS**

Ш

- **1. enable**
- **2. configure terminal**
- **3. interface** *interface-id*
- **4. ip igmp max-groups** *number*
- **5. end**
- **6. show running-config interface** *interface-id*
- **7. copy running-config startup-config**

### **Command or Action Purpose Step 1 enable enable enable EXEC** mode. **Example:** • Enter your password if prompted. Switch> **enable configure terminal** Enters global configuration mode. **Example: Step 2** Switch# **configure terminal** Specifies the interface to be configured, and enters interface configuration mode. The interface can be a Layer 2 port **interface** *interface-id* **Example: Step 3** that does not belong to an EtherChannel group or a EtherChannel interface. Switch(config)# **interface gigabitethernet1/0/2**

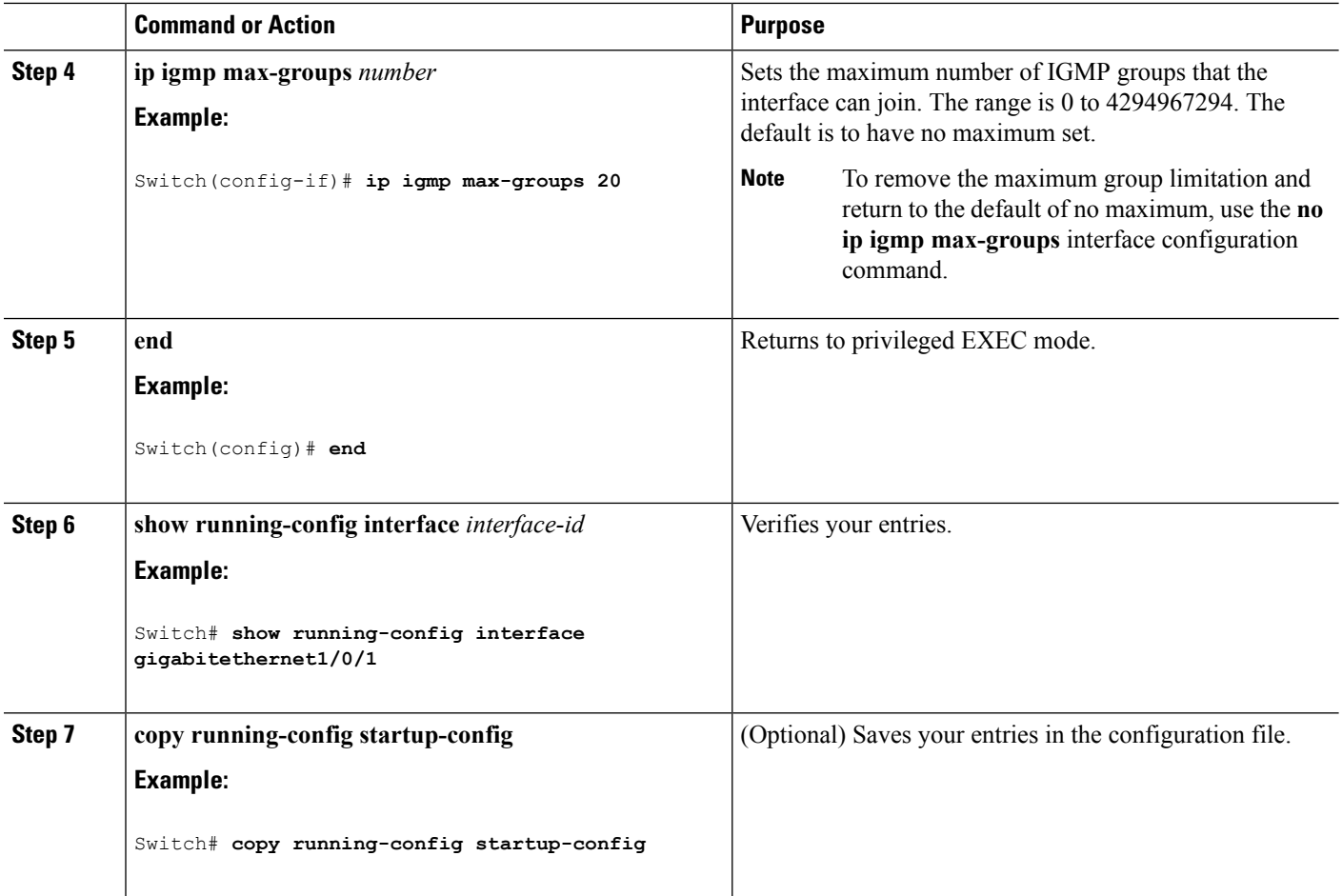

IGMP Filtering and [Throttling](#page-9-0), on page 10 [Restrictions](#page-1-1) for IGMP Snooping, on page 2

## <span id="page-37-0"></span>**Configuring the IGMP Throttling Action**

After you set the maximum number of IGMP groups that a Layer 2 interface can join, you can configure an interface to replace the existing group with the new group for which the IGMP report was received.

Follow these steps to configure the throttling action when the maximum number of entries is in the forwarding table:

#### **SUMMARY STEPS**

- **1. enable**
- **2. configure terminal**
- **3. interface** *interface-id*
- **4. ip igmp max-groups action** {**deny** | **replace**}
- **5. end**
- **6. show running-config interface** *interface-id*

#### **7. copy running-config startup-config**

#### **DETAILED STEPS**

 $\mathbf I$ 

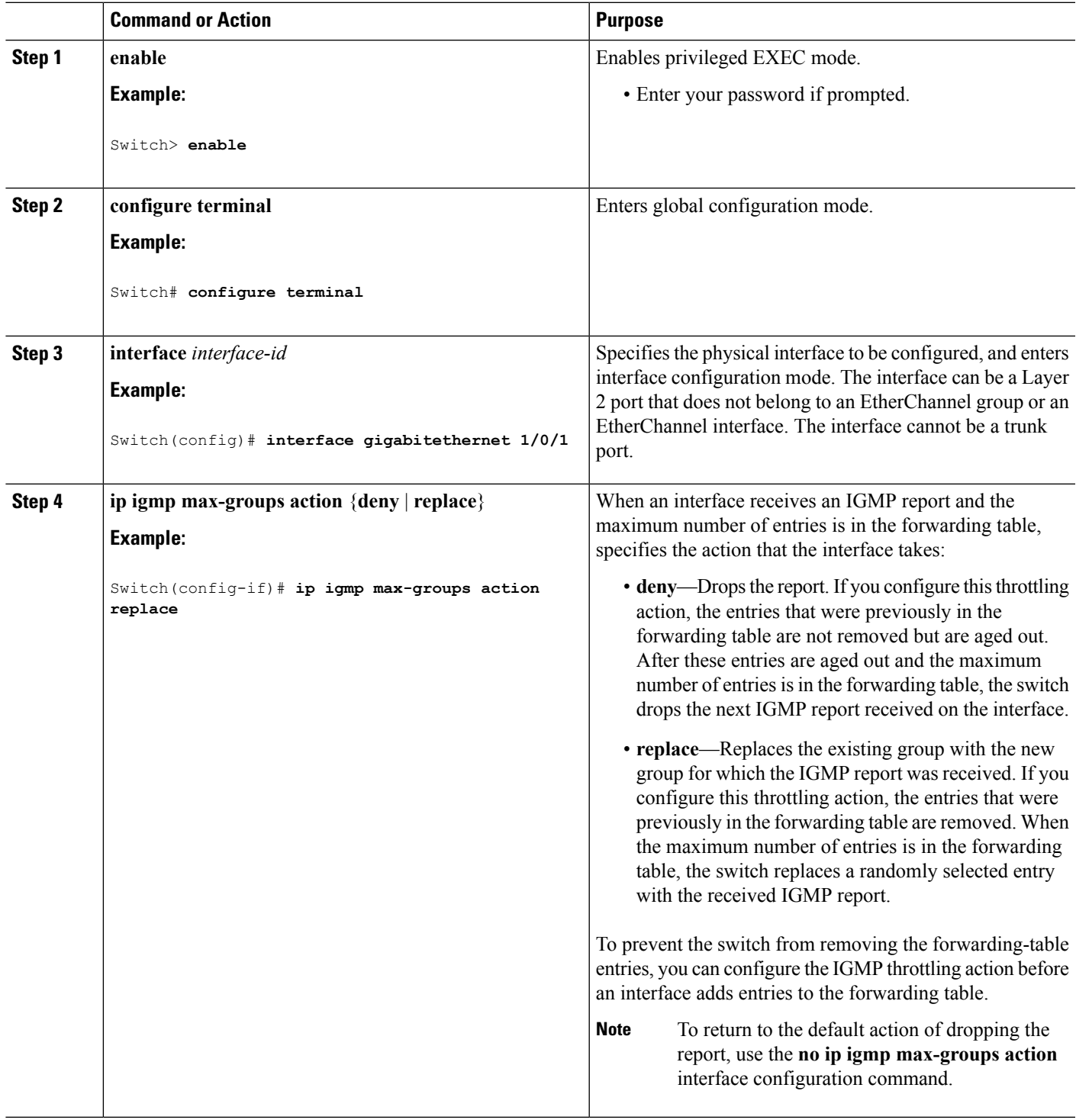

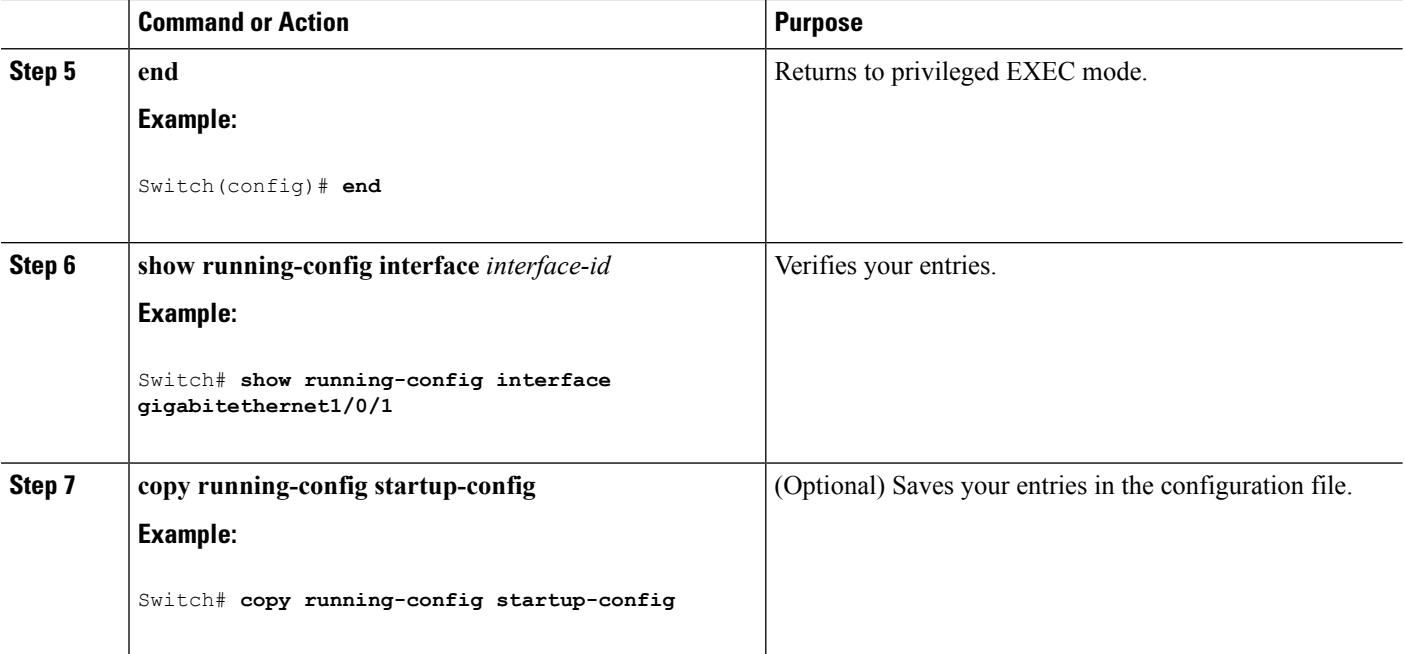

IGMP Filtering and [Throttling](#page-9-0), on page 10 [Restrictions](#page-1-1) for IGMP Snooping, on page 2

# <span id="page-39-0"></span>**Monitoring IGMP Snooping and MVR**

## **Monitoring IGMP Snooping Information**

You can display IGMP snooping information for dynamically learned and statically configured router ports and VLAN interfaces. You can also display MAC address multicast entries for a VLAN configured for IGMP snooping.

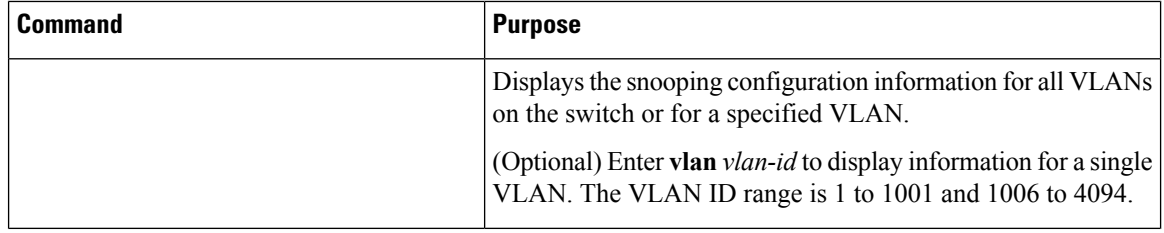

**Table 6: Commands for Displaying IGMP Snooping Information**

 $\overline{\phantom{a}}$ 

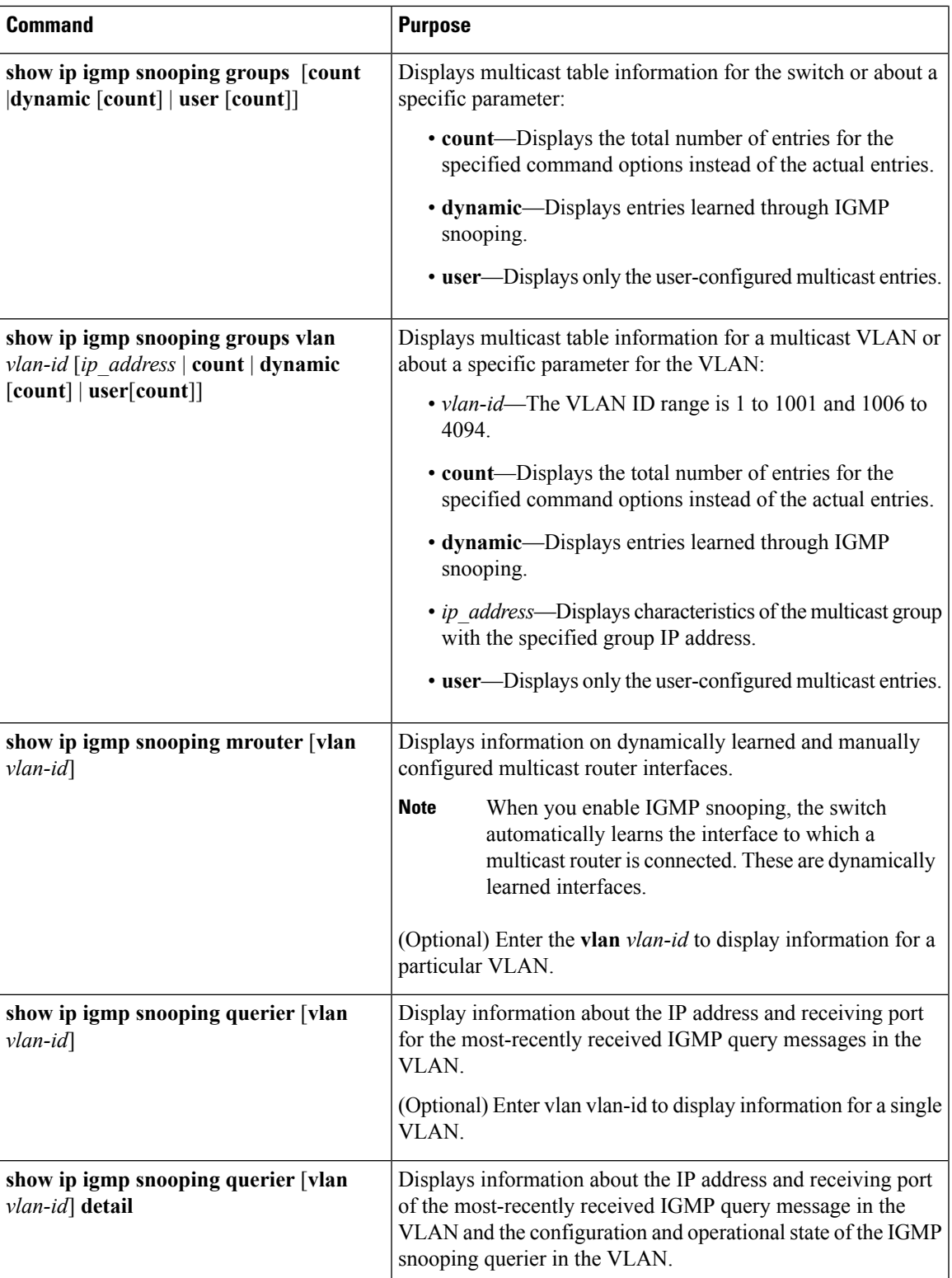

## **Monitoring MVR**

You can monitor MVR for the switch or for a specified interface by displaying the following MVR information.

**Table 7: Commands for Displaying MVR Information**

| <b>Command</b>                                                   | <b>Purpose</b>                                                                                                    |
|------------------------------------------------------------------|----------------------------------------------------------------------------------------------------|
| show mvr                                                         | Displays MVR status and values for the<br>switch—whether MVR is enabled or disabled, the<br>multicast VLAN, the maximum (256) and current (0<br>through 256) number of multicast groups, the query<br>response time, and the MVR mode. |
| show mvr interface [interface-id] [members [vlan]<br>$vlan-id$ ] | Displays all MVR interfaces and their MVR<br>configurations.                                                                                                    |
|                                                                  | When a specific interface is entered, displays this<br>information:                                                                                                    |
|                                                                  | • Type-Receiver or Source                                                                                                    |
|                                                                  | • Status-One of these:                                                                                                    |
|                                                                  | • Active means the port is part of a VLAN.                                                                                                    |
|                                                                  | • Up/Down means that the port is forwarding<br>or nonforwarding.                                                                                                    |
|                                                                  | • Inactive means that the port is not part of<br>any VLAN.                                                                                                    |
|                                                                  | • Immediate Leave—Enabled or Disabled                                                                                                    |
|                                                                  | If the members keyword is entered, displays all<br>multicast group members on this port or, if a VLAN<br>identification is entered, all multicast group members<br>on the VLAN. The VLAN ID range is 1 to 1001 and<br>1006 to 4094.    |
| show mvr members [ip-address]                                    | Displays all receiver and source ports that are<br>members of any IP multicast group or the specified<br>IP multicast group IP address.                                                                                                |

## **Monitoring IGMP Filtering and Throttling Configuration**

You can display IGMP profile characteristics, and you can display the IGMP profile and maximum group configuration for all interfaces on the switch or for a specified interface. You can also display the IGMP throttling configuration for all interfaces on the switch or for a specified interface.

ш

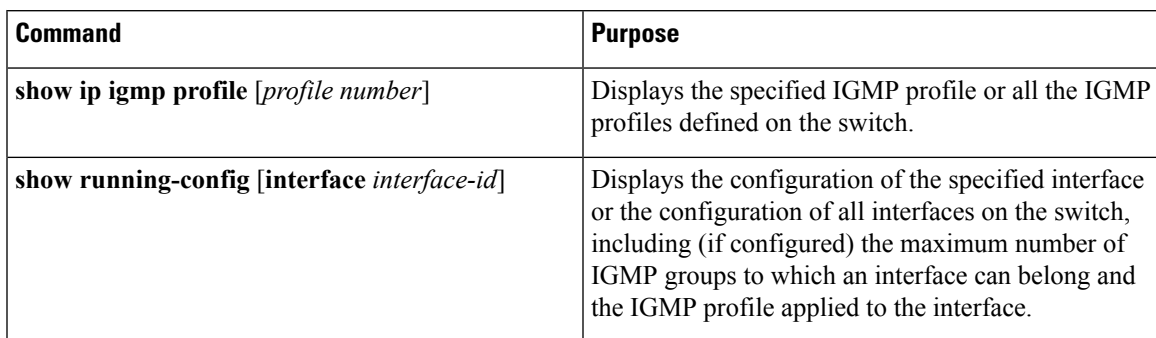

**Table 8: Commands for Displaying IGMP Filtering and Throttling Configuration**

# <span id="page-42-0"></span>**Configuration Examples for IGMP Snooping and MVR**

### **Example: Configuring IGMP Snooping Using CGMP Packets**

This example shows how to configure IGMP snooping to use CGMP packets as the learning method:

```
Switch# configure terminal
Switch(config)# ip igmp snooping vlan 1 mrouter learn cgmp
Switch(config)# end
```
### <span id="page-42-3"></span>**Example: Enabling a Static Connection to a Multicast Router**

This example shows how to enable a static connection to a multicast router:

```
Switch configure terminal
Switch ip igmp snooping vlan 200 mrouter interface gigabitethernet1/0/2
Switch end
```
#### **Related Topics**

[Configuring](#page-14-0) a Multicast Router Port , on page 15

### <span id="page-42-1"></span>**Example: Configuring a Host Statically to Join a Group**

This example shows how to statically configure a host on a port:

```
Switch# configure terminal
Switch# ip igmp snooping vlan 105 static 224.2.4.12 interface gigabitethernet1/0/1
Switch# end
```
#### **Related Topics**

[Configuring](#page-16-0) a Host Statically to Join a Group , on page 17 Joining a [Multicast](#page-3-1) Group, on page 4

### <span id="page-42-2"></span>**Example: Enabling IGMP Immediate Leave**

This example shows how to enable IGMP Immediate Leave on VLAN 130:

```
Switch# configure terminal
Switch(config)# ip igmp snooping vlan 130 immediate-leave
Switch(config)# end
```
Enabling IGMP [Immediate](#page-17-0) Leave , on page 18 [Immediate](#page-5-0) Leave , on page 6

### <span id="page-43-0"></span>**Example: Setting the IGMP Snooping Querier Source Address**

This example shows how to set the IGMP snooping querier source address to 10.0.0.64:

```
Switch# configure terminal
Switch(config)# ip igmp snooping querier 10.0.0.64
Switch(config)# end
```
#### **Related Topics**

[Configuring](#page-24-0) the IGMP Snooping Querier , on page 25 IGMP [Snooping](#page-2-1), on page 3

### <span id="page-43-1"></span>**Example: Setting the IGMP Snooping Querier Maximum Response Time**

This example shows how to set the IGMP snooping querier maximum response time to 25 seconds:

```
Switch# configure terminal
Switch(config)# ip igmp snooping querier query-interval 25
Switch(config)# end
```
#### **Related Topics**

[Configuring](#page-24-0) the IGMP Snooping Querier , on page 25 IGMP [Snooping](#page-2-1), on page 3

### <span id="page-43-2"></span>**Example: Setting the IGMP Snooping Querier Timeout**

This example shows how to set the IGMP snooping querier timeout to 60 seconds:

```
Switch# configure terminal
Switch(config)# ip igmp snooping querier timeout expiry 60
Switch(config)# end
```
#### **Related Topics**

[Configuring](#page-24-0) the IGMP Snooping Querier , on page 25 IGMP [Snooping](#page-2-1), on page 3

### <span id="page-43-3"></span>**Example: Setting the IGMP Snooping Querier Feature**

This example shows how to set the IGMP snooping querier feature to Version 2:

```
Switch# configure terminal
Switch(config)# no ip igmp snooping querier version 2
Switch(config)# end
```
Ш

#### **Related Topics**

[Configuring](#page-24-0) the IGMP Snooping Querier , on page 25 IGMP [Snooping,](#page-2-1) on page 3

### **Example: Configuring IGMP Profiles**

This example shows how to create IGMP profile 4 allowing access to the single IP multicast address and how to verify the configuration. If the action was to deny (the default), it would not appear in the **show ip igmp profile** output display.

```
Switch(config)# ip igmp profile 4
Switch(config-igmp-profile)# permit
Switch(config-igmp-profile)# range 229.9.9.0
Switch(config-igmp-profile)# end
Switch# show ip igmp profile 4
IGMP Profile 4
   permit
   range 229.9.9.0 229.9.9.0
```
### **Example: Applying IGMP Profile**

This example shows how to apply IGMP profile 4 to a port:

```
Switch(config)# interface gigabitethernet1/0/2
Switch(config-if)# ip igmp filter 4
Switch(config-if)# end
```
### **Example: Setting the Maximum Number of IGMP Groups**

This example shows how to limit to 25 the number of IGMP groups that a port can join:

```
Switch(config)# interface gigabitethernet1/0/2
Switch(config-if)# ip igmp max-groups 25
Switch(config-if)# end
```
### **Example: Configuring MVR Global Parameters**

This example shows how to enable MVR, configure the group address, set the query time to 1 second (10 tenths), specify the MVR multicast VLAN as VLAN 22, and set the MVR mode as dynamic:

Switch(config)# **mvr** Switch(config)# **mvr group 228.1.23.4** Switch(config)# **mvr querytime 10** Switch(config)# **mvr vlan 22** Switch(config)# **mvr mode dynamic** Switch(config)# **end**

### **Example: Configuring MVR Interfaces**

This example shows how to configure a port as a receiver port, statically configure the port to receive multicast traffic sent to the multicast group address, configure Immediate Leave on the port, and verify the results:

```
Switch(config)# mvr
Switch(config)# interface gigabitethernet1/0/2
Switch(config-if)# mvr type receiver
Switch(config-if)# mvr vlan 22 group 228.1.23.4
Switch(config-if)# mvr immediate
Switch(config)# end
Switch# show mvr interface
Port Type Status Immediate Leave
---- ---- ------- ---------------
```

```
Gi1/0/2 RECEIVER ACTIVE/DOWN ENABLED
```
# <span id="page-45-0"></span>**Additional References**

#### **Related Documents**

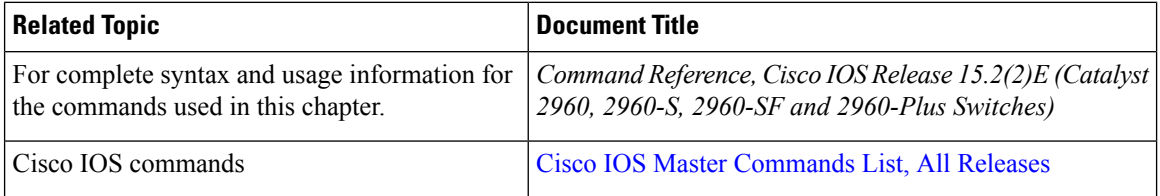

#### **Standards and RFCs**

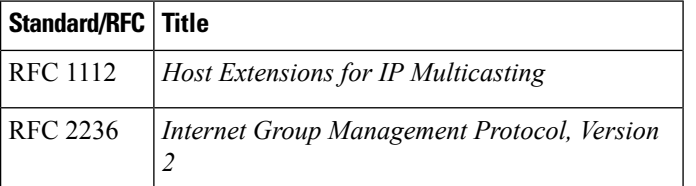

#### **MIBs**

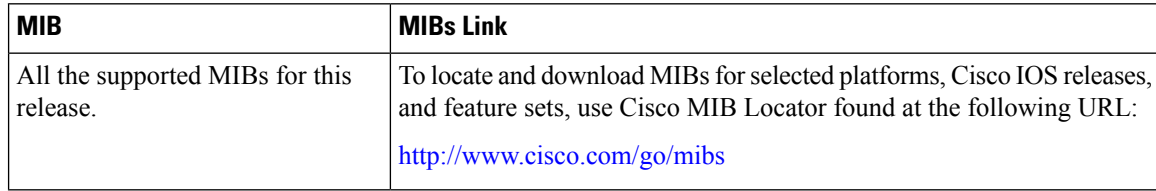

 $\mathbf I$ 

#### **Technical Assistance**

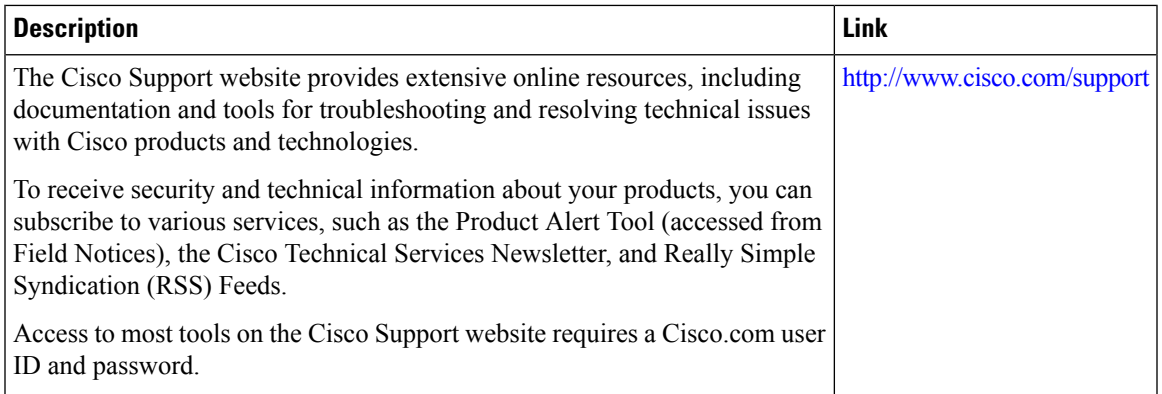

 $\mathbf I$ 

ı